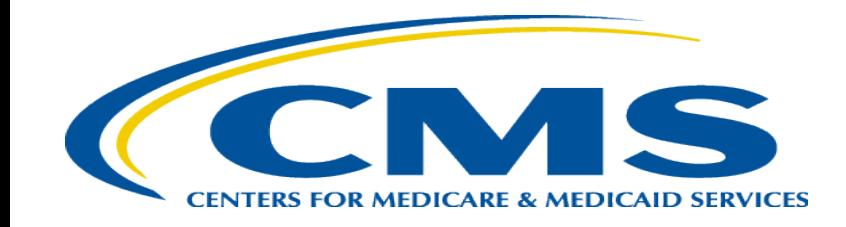

### **Medicare Part A Cost Report e-Filing Updates**

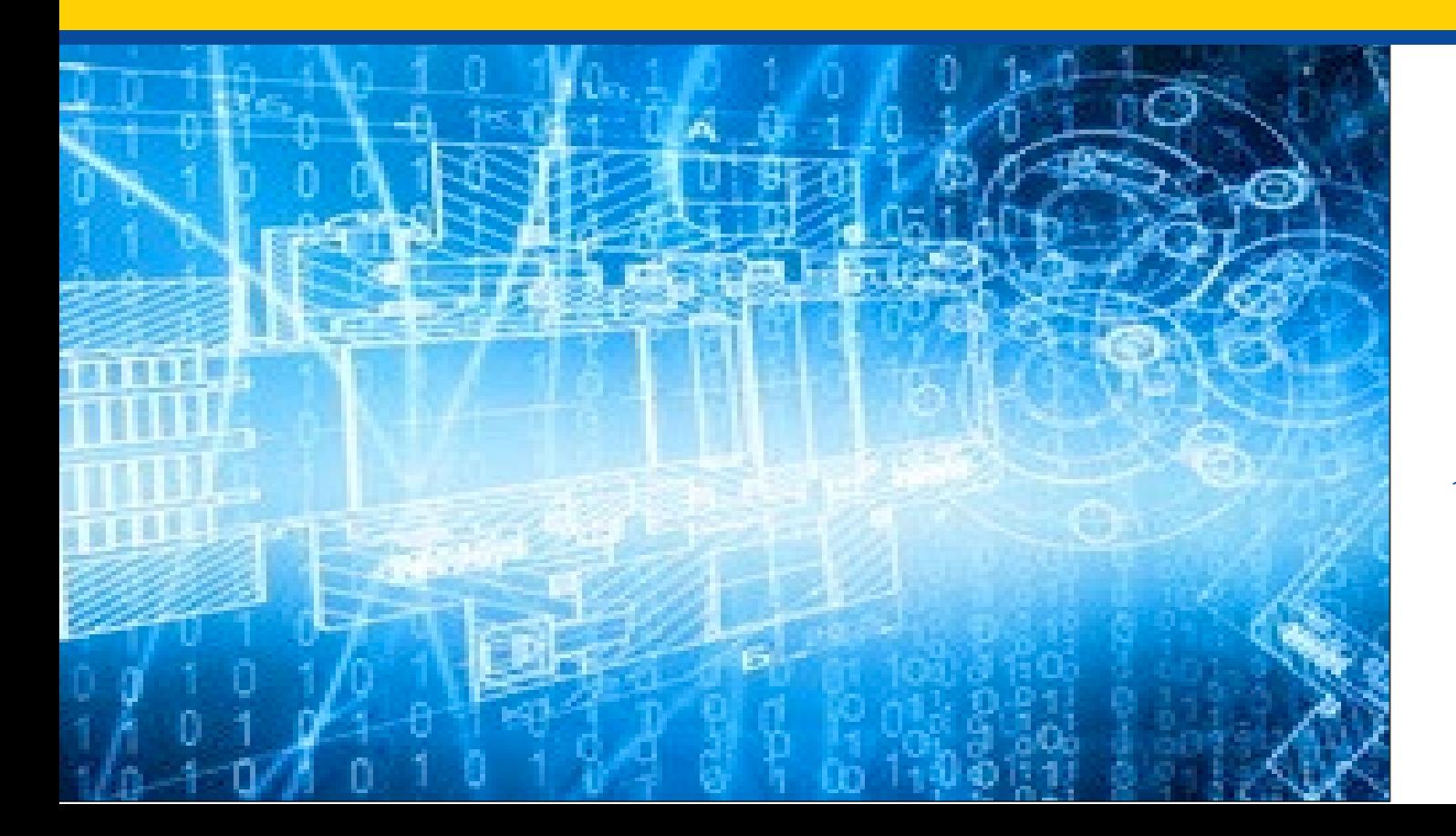

*Thursday, March 30, 2023*

*Presenters: Owen Osaghae, CMS Jolene Nguyen, CGI Federal*

## **Acronyms in this Presentation**

- BSO Backup Security Official
- CCN CMS Certification Number
- CMHC Community Mental Health Center
- ECR Electronic Cost Report
- IDM Identity Management system
- ESRD End Stage Renal Disease
- FQHC Federally Qualified Health Center
- FTE Full Time Equivalent
- FYB Fiscal Year Begin
- FYE Fiscal Year End
- GME Graduate Medical Education
- HHA Home Health Agency
- Histolab Histocompatibility Laboratory
- HO Home Office
- IME Indirect Medical Education
- IPPS Inpatient Prospective Payment System
- IRIS Intern and Resident Information System
- IRR Interim Rate Review
- LPIC Limited Purpose Insurance Company
- MAC Medicare Administrative Contractor
- MCR Medicare Cost Report
- MCReF Medicare Cost Report e-Filing system
- MFA Multi-Factor Authentication
- NPR- Notice of Program Reimbursement
- OPA Organ Procurement Agency
- PHI Protected Health Information
- PII Personally Identifiable Information
- PS&R Provider Statistical and Reimbursement System
- RHC Rural Health Clinic
- SNF Skilled Nursing Facility
- SO Security Official
- STAR System for Tracking Audit and Reimbursement
- TS Tentative Settlement

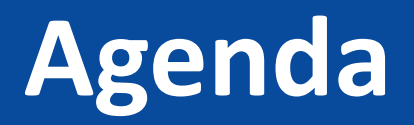

- Introductions
- Background and Overview
- Discuss Updates and New Features to MCReF
- e-Filing Refresher
- Ongoing Outreach and Education
- Q&A

### **Business Overview**

- The Medicare Cost Report (MCR) is used to determine Part A providers' annual Medicare reimbursable cost.
- Providers use a variety of sources (including Provider Statistical and Reimbursement system (PS&R) claim reimbursement data) to create their MCR.
	- There are about 56,000 MCRs submitted each year that account for over \$200 Billion of Medicare reimbursement.
- Regulation specifies deadline for submitting an acceptable cost report
- Medicare Administrative Contractors (MACs) have requirements for receiving, accepting, reviewing, auditing, and finalizing cost reports.

## **History of Cost Report Submission and Receipt Process**

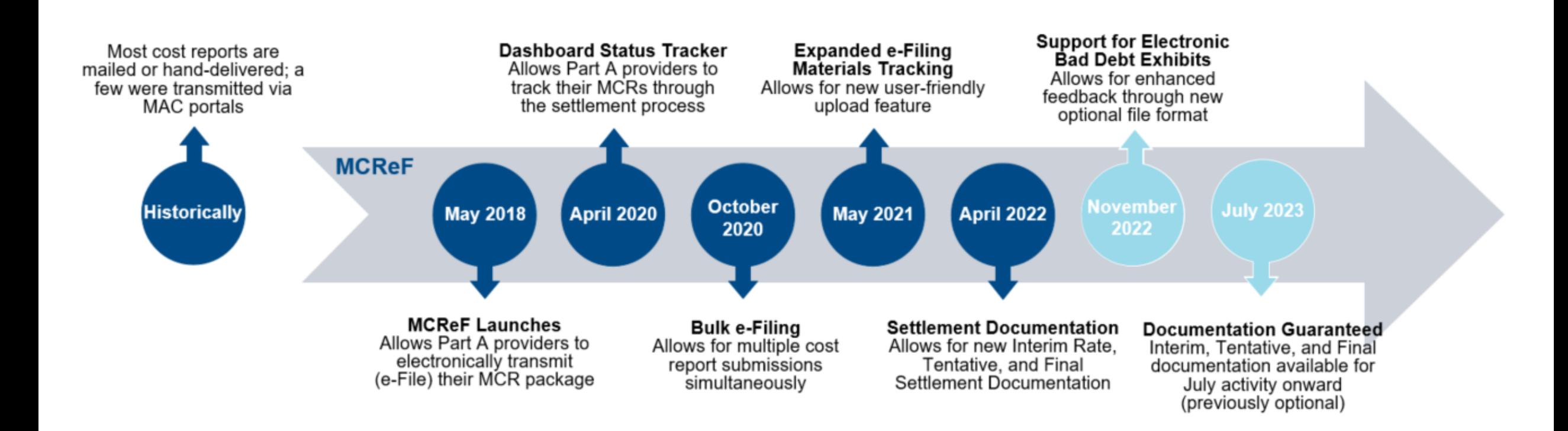

### **MCReF Usage**

- **Since 5/1/2018:**
	- Over 110,000 successful submissions from over 8,000 distinct users
	- Median Submission Time: 4 seconds
	- Over 2,600 providers were able to correct errors with their MCR prior to submission and without the need for correspondence with their MAC, and potentially avoiding the rejection of their MCR
	- Tentative Settlement payments issued faster on average for MCReF submissions versus non-MCReF submissions
- CY<sub>2023</sub> to date: 65% of all MCR submissions were e-Filed via MCReF
- **A few quotes received from MCReF users:**
	- "In the 25 years I have been doing cost reporting, never have we gotten tentatives this early or have we filed this early, so we know it is all because of MCReF."
	- "I am loving the cost report submission season! MCReF is awesome!"
	- "This is a great, centrally located tool for cost report filing statuses, especially when you have multiple facilities and multiple fiscal years."
	- "Finally started using it this year, and kicking myself for not doing it sooner!"
	- "...I have been involved in cost reporting since 1983. This is the best initiative that I have seen from CMS to help providers and be more efficient." more efficient."

### **CMS Goal**

- Expand the use of Medicare Cost Report e-Filing system (MCReF)
	- Improve e-filing functionality
	- Increase transparency to providers through cost report tracking

## **Advantages of MCReF for Providers**

- One process for all providers via one submission portal
	- Available to all Part A providers regardless of MAC
	- Beneficial to chain organizations which have providers at multiple MACs, and any time you change MACs
	- Reduces confusion, delays, and time you spend on administrative processes
- Direct feedback on the receivability of your MCR submission
- Tentative Settlement payments issued faster on average for MCReF submissions
- Live updates on cost report status from submission through desk review and final settlement, including access to settlement documentation

### **MCReF – High Level System Changes**

- **Electronic Exhibits:** MCReF updated to support submission of electronic bad debt exhibits
- **Guaranteed Documentation:** CMS will be requiring MACs to share Interim Rate, Tentative Settlement, and Final Settlement documentation through MCReF for activities July 2023 and onward
- **100% Electronic Home Office Submissions:** Home Office cost statements for FYBs on or after 10/01/2022 support e-signature and can be fully e-filed in MCReF
- **Instant Acceptance:** MCReF may now make and communicate an immediate autoacceptance decision, depending on the nature of your e-filing (including leveraging e-signatures and new electronic exhibits when applicable)

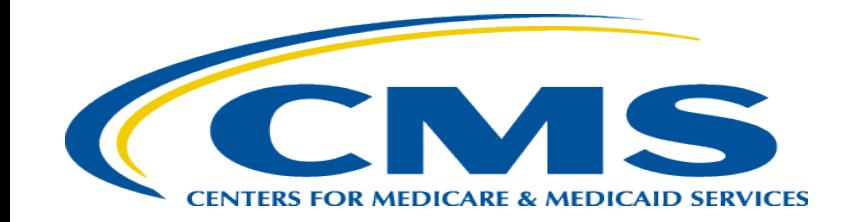

- CMS has started a new initiative to create standardized, electronic versions of the Medicare Bad Debt Listing, Medicaid Eligible Days, Charity Care Charges, and Total Bad Debt exhibits
	- The aim of this initiative is to accelerate cost report settlement
	- Adoption of these electronic versions is optional
- The specifications for how to create the electronic exhibits and pre-made templates will soon be shared with providers
- MCReF is now setup to receive and process all of these new electronic exhibits

### **Exhibits**

- MCR instructions include exhibits specifying how to submit additional information that supports the reimbursement being claimed in the cost report
	- Exhibits include a visual layout of the requested information, definitions of the data, and rules that the data is required to follow

### **Electronic Specifications**

- CMS support of exhibits includes *optional* electronic specifications for creating digital versions of the exhibits
- The specifications for each exhibit include an identifier, the necessary labels for header fields and columns, the rules for the information to be filled in (acceptable formatting, etc.), and the appropriate locations for all of the above

### **Templates**

- In addition to optional electronic specifications, CMS has created pre-made spreadsheet templates that meet the specifications
- Templates will help guide data entry in accordance with the specifications:
	- Pre-formatted dates for expected fields
	- Data entry limitations for fields with a specific list of valid values (e.g. Yes/No fields)

### **Example Pre-made Template**

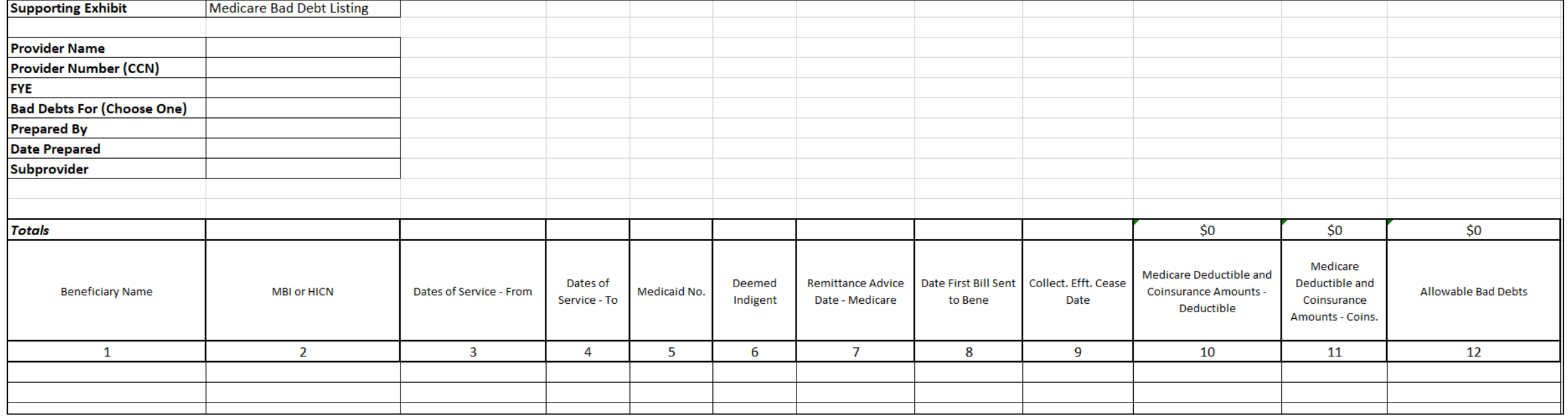

- Benefits of following electronic specifications:
	- Upfront notice of potential issues with your exhibits if filing through MCReF
	- Accelerated cost report acceptance and tentative settlement

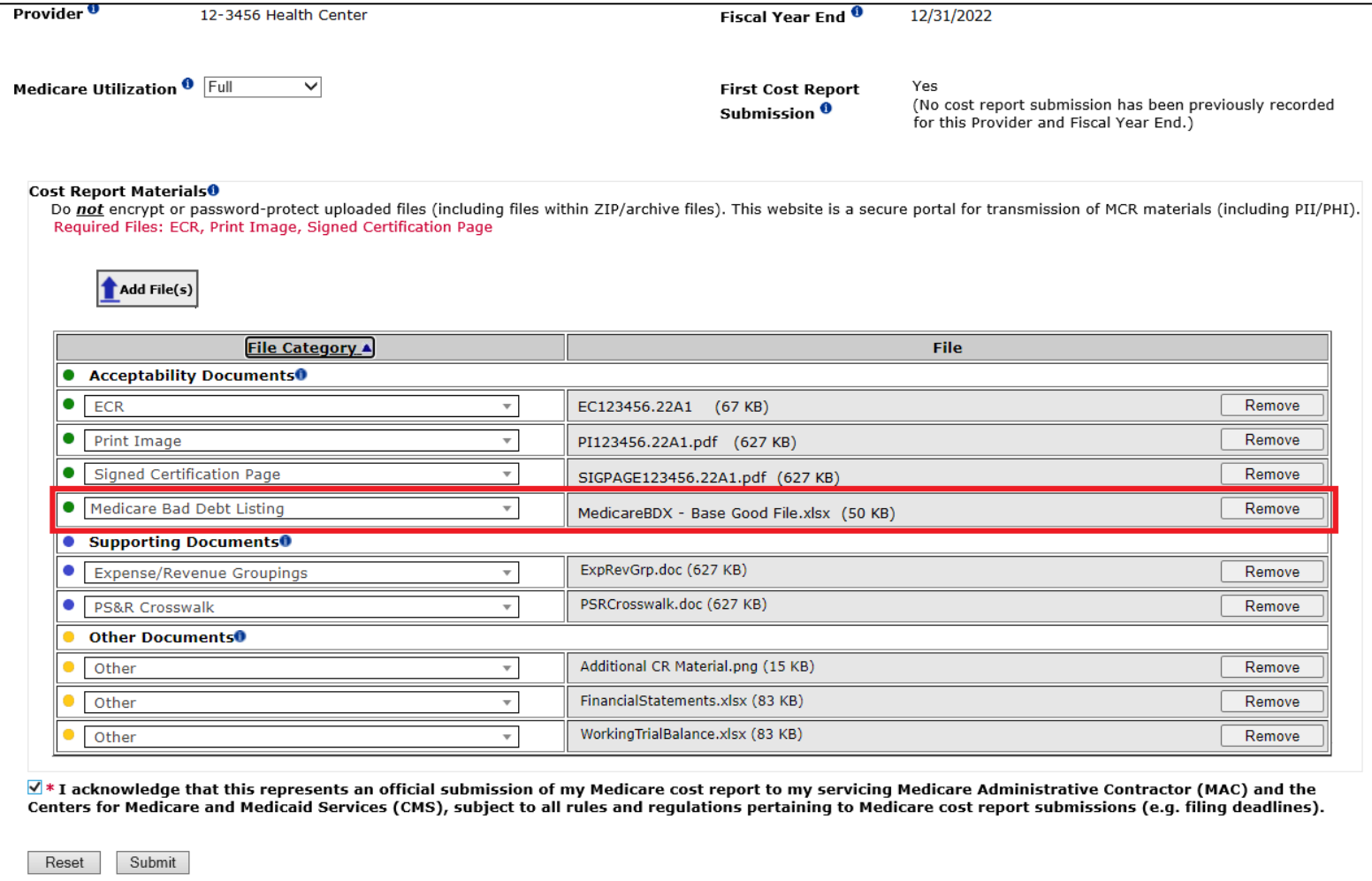

Note: Once 'Submit' is clicked, this transaction cannot be stopped. Closing the browser window or navigating to another webpage will not cancel this e-filing

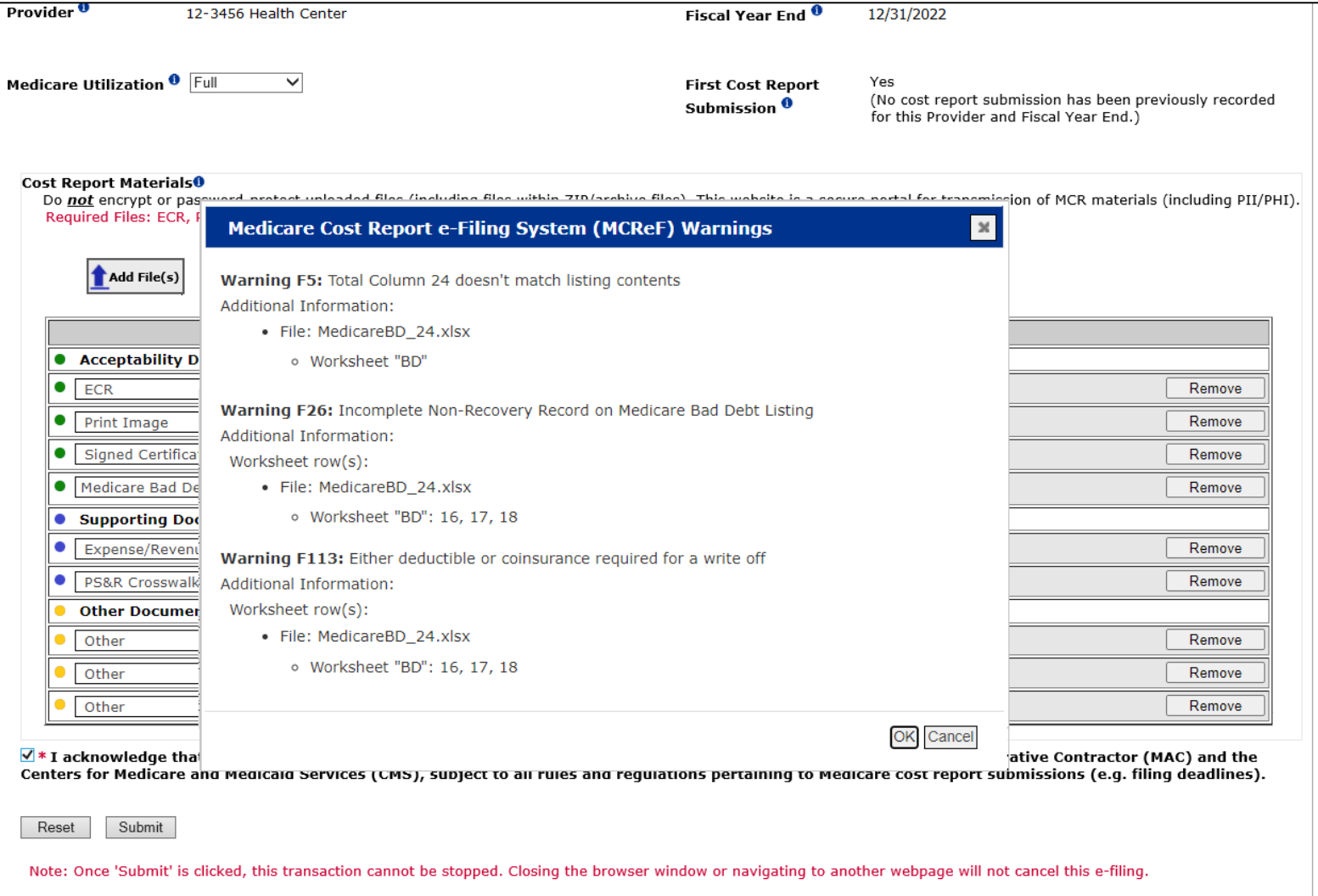

to Search Dec

#### **Next Steps**

- Medicare Bad Debt Listing specifications and templates are finalized and in the process of being published for the following Cost Report forms:
	- HHA (1728-20), RHC (222-17), CMHC (2088-17), FQHC (224-14), ESRD (265-11), SNF (2540-10)
- Specifications and templates for the following Hospital (2552-10) Exhibits added by Transmittal 18 will be published shortly thereafter:
	- Medicare Bad Debt Listing
	- Medicaid Eligible Days
	- Charity Care Charges
	- Total Bad Debt

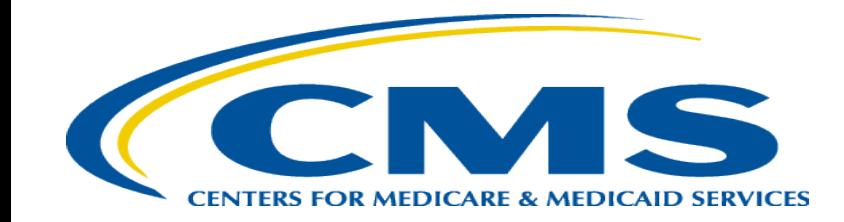

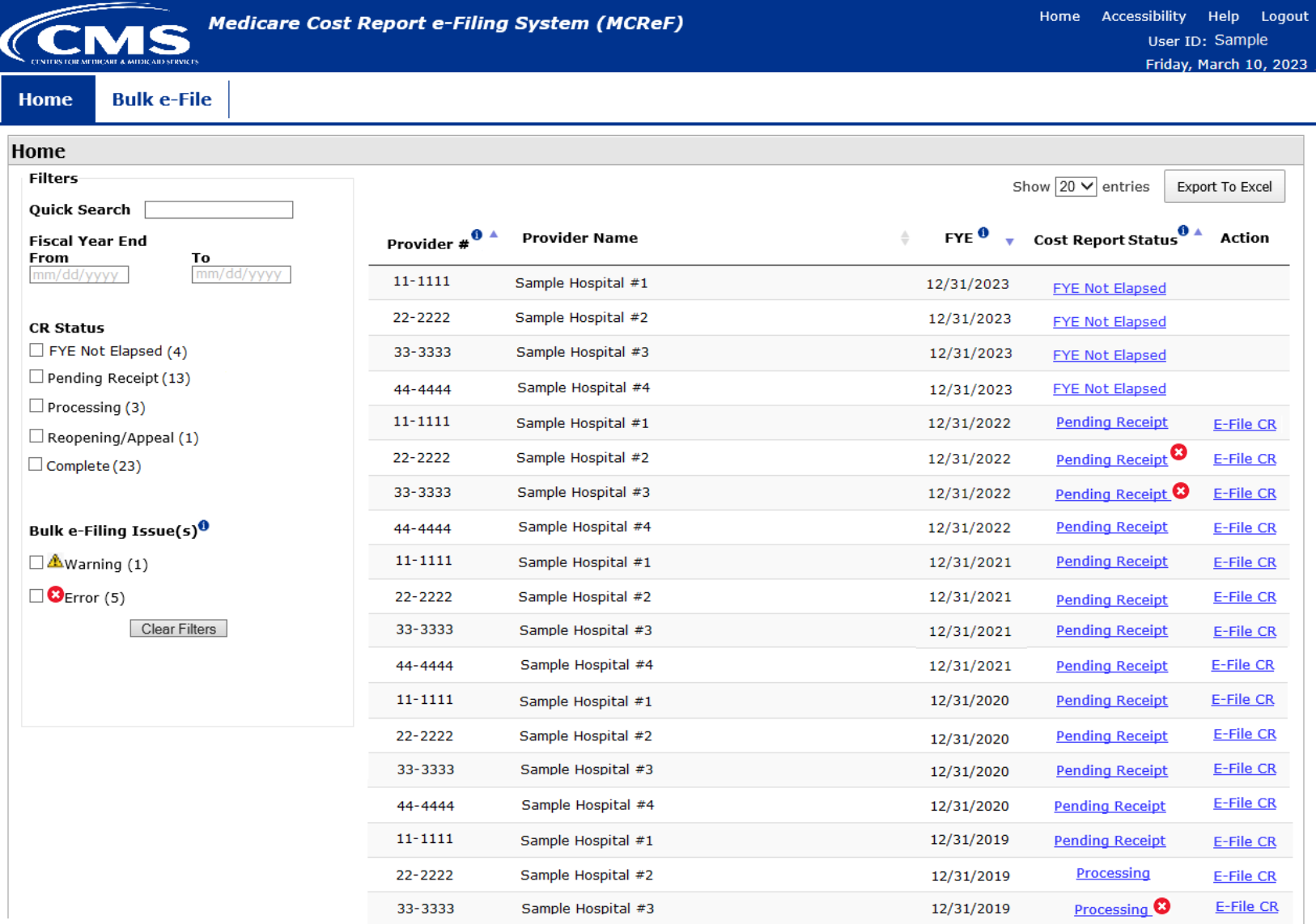

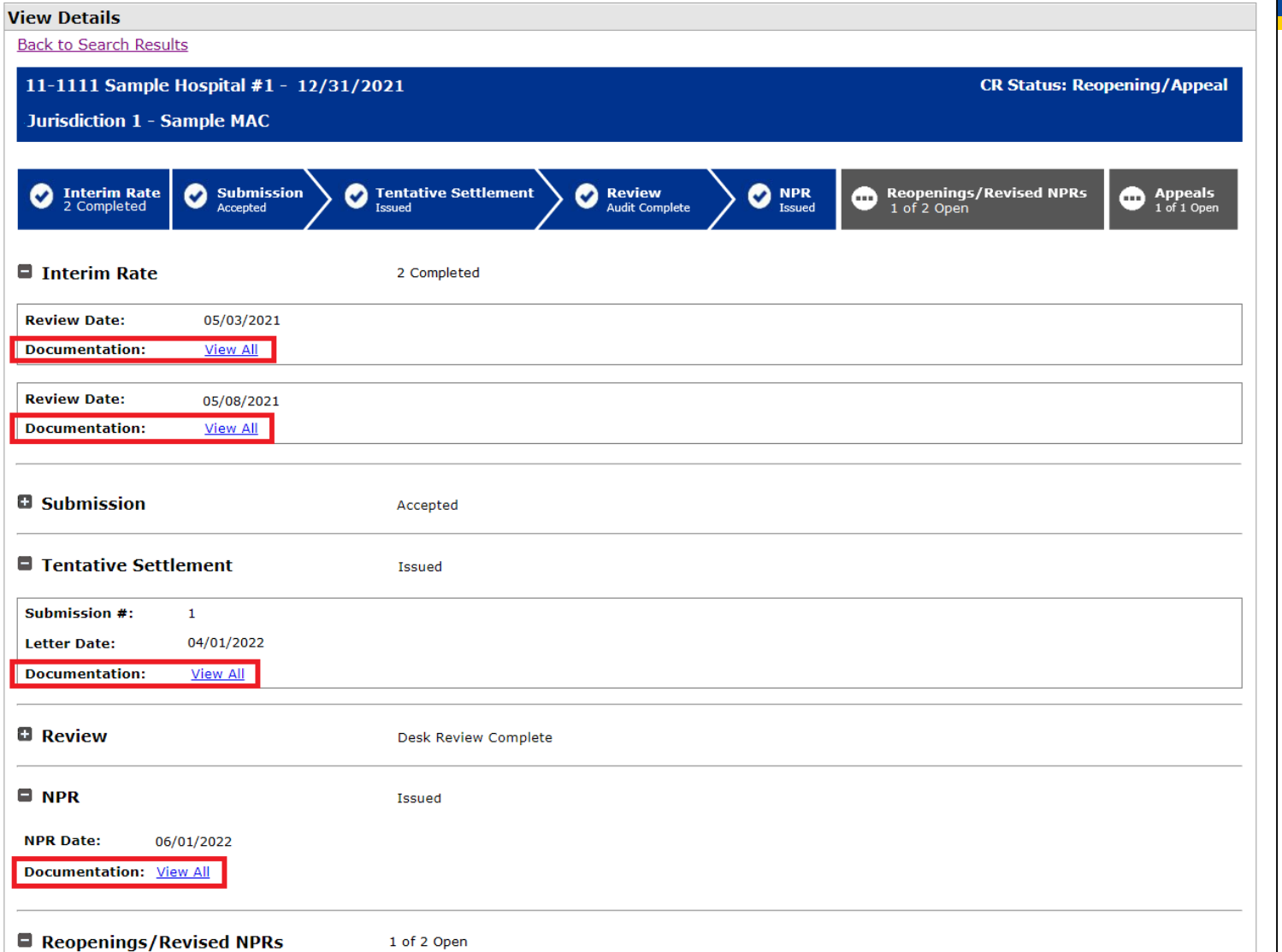

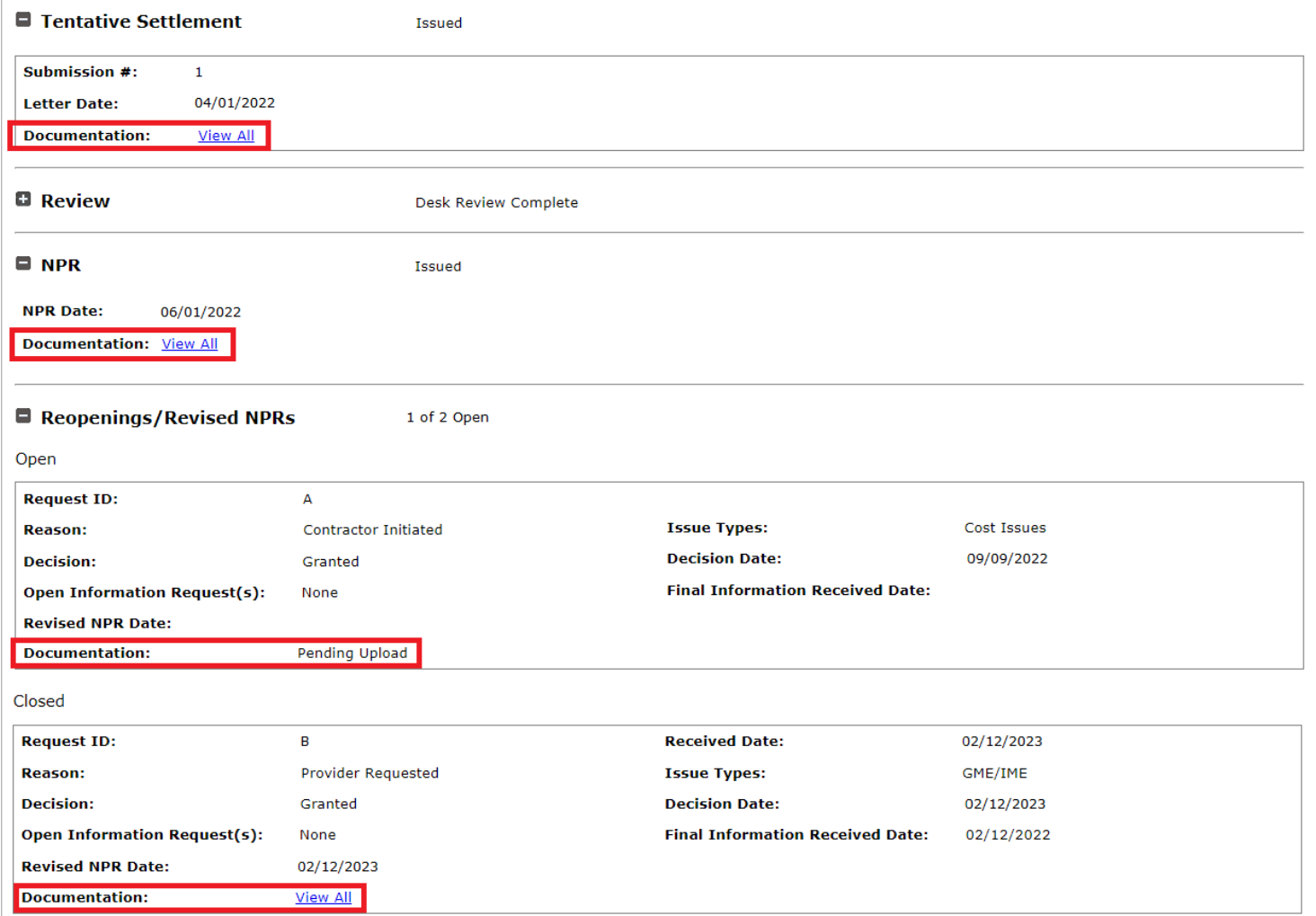

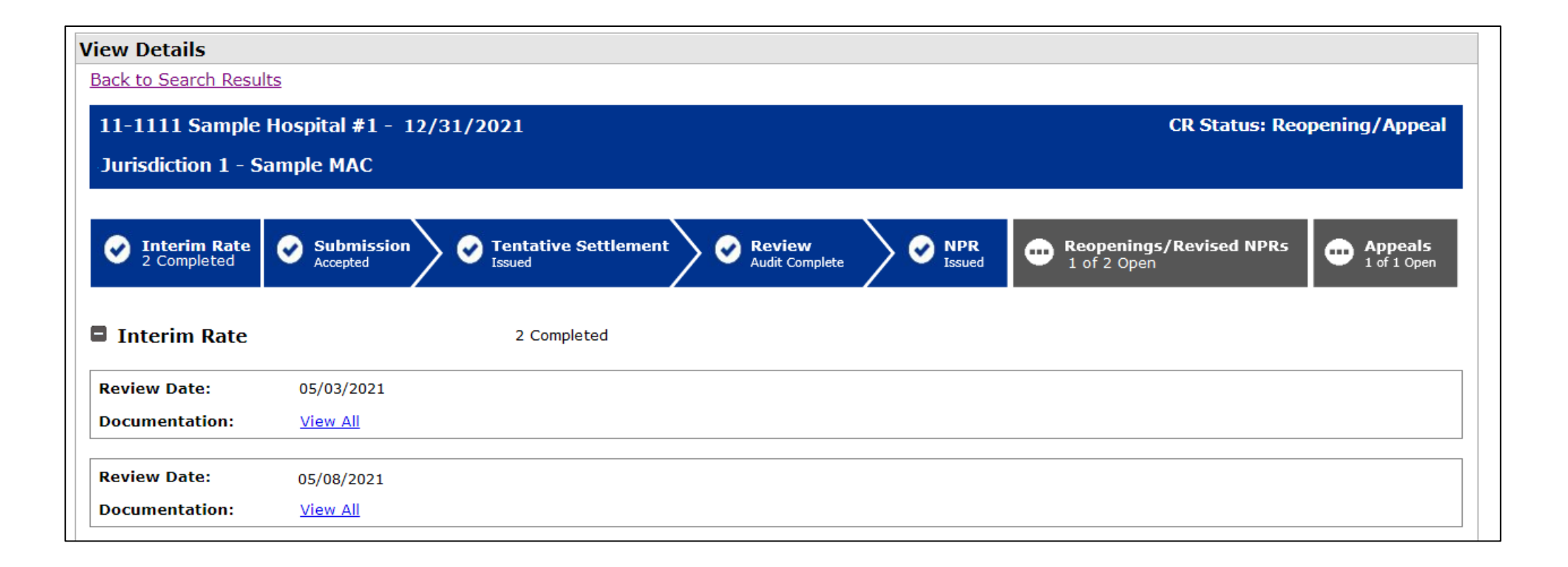

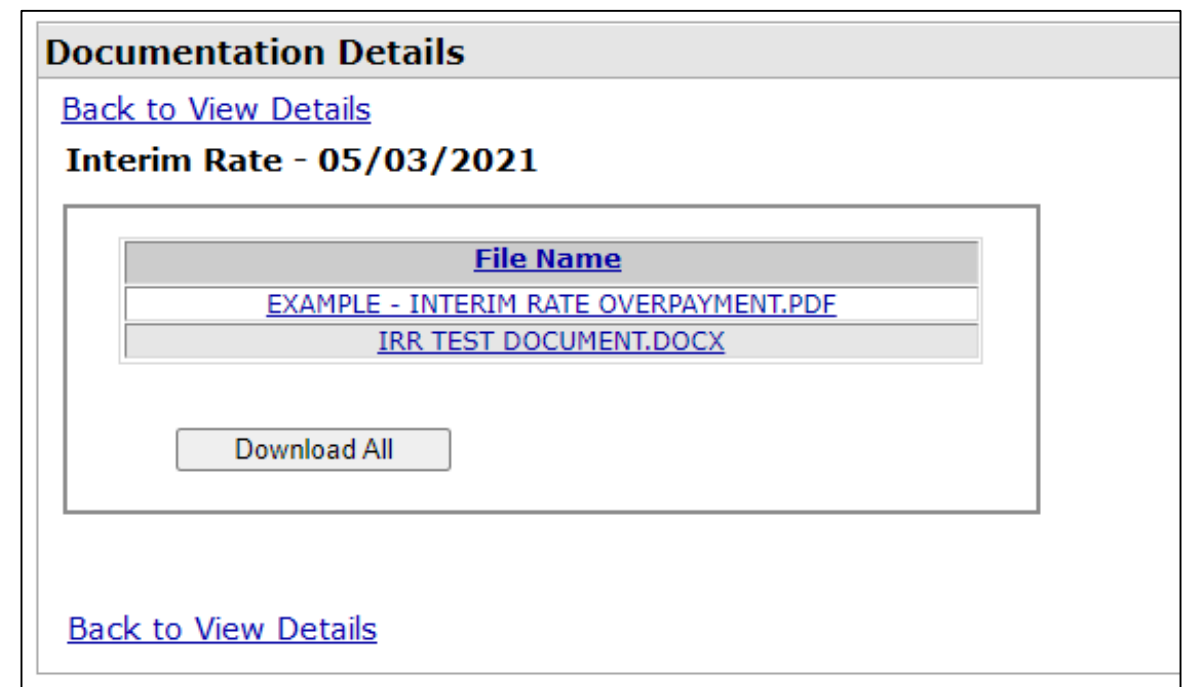

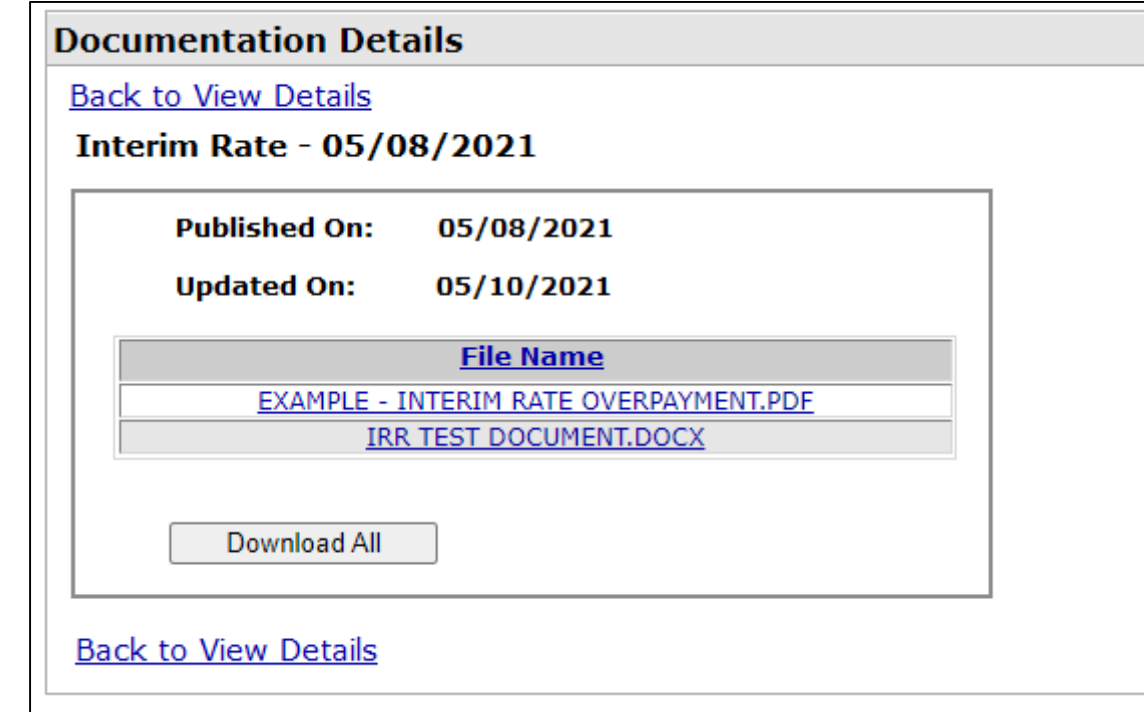

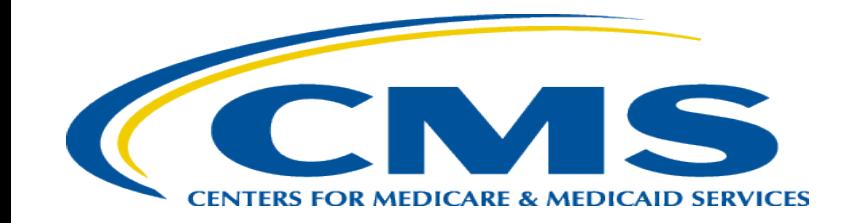

### **MCReF Individual E-File Walkthrough**

## **IDM Updates**

- System Login: [https://mcref.cms.gov](https://mcref.cms.gov/)
- Access is controlled by IDM
	- Restricted to IDM PS&R SOs / BSOs / MCReF Approved Cost Report Filers
	- Existing PS&R SOs / BSOs already have access
	- Any organization without access to PS&R must register a PS&R SO with IDM.
	- Note: If you want to use MCReF, keep your IDM accounts in good-standing.
		- Includes password updates and timely replacement of SOs.
		- IDM credential issues are not a valid reason for late MCR filing.
- Updates coming to IDM
	- Enhanced password requirements: minimum 15-character length, uppercase, lowercase, and numbers starting end of April
	- Requirement to update passwords every 60 days is going away this summer for active accounts

## **MCReF Login via IDM**

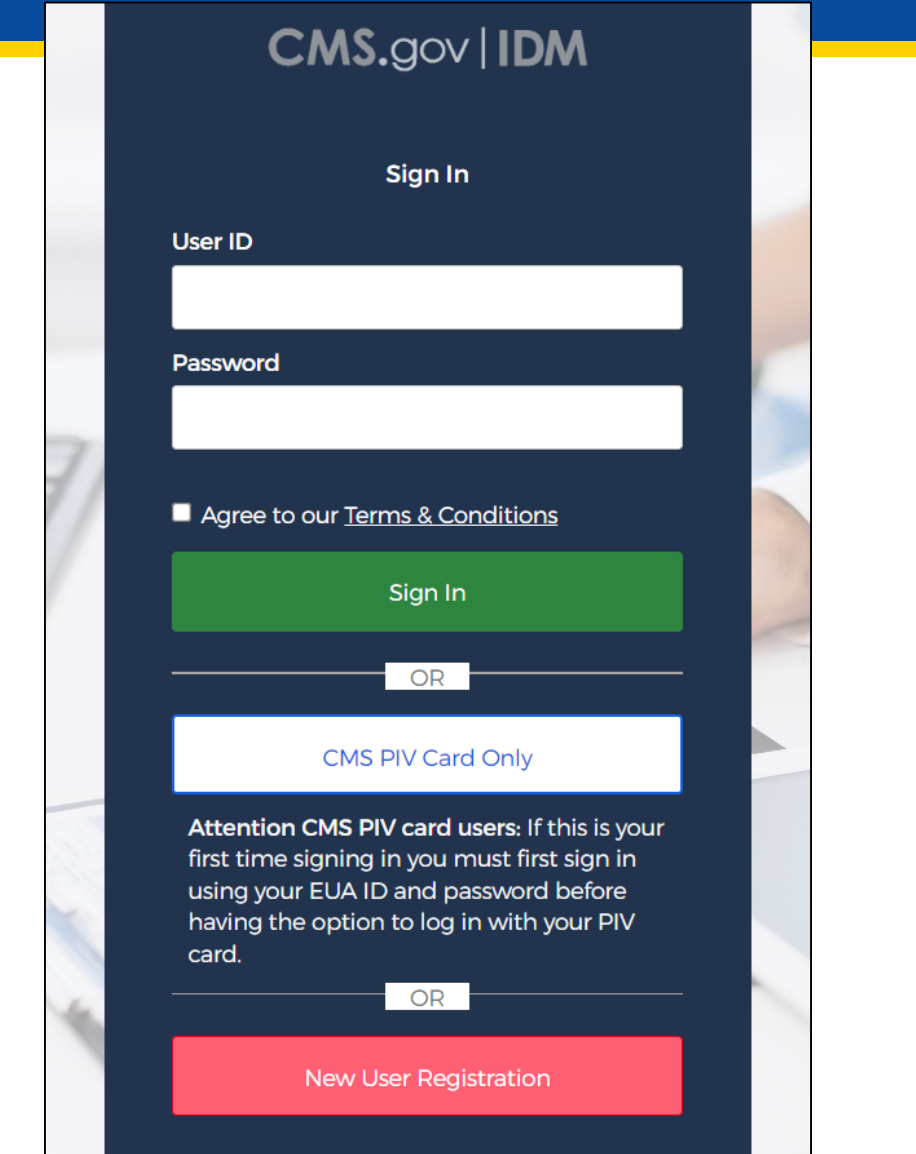

## **MCReF Login via IDM**

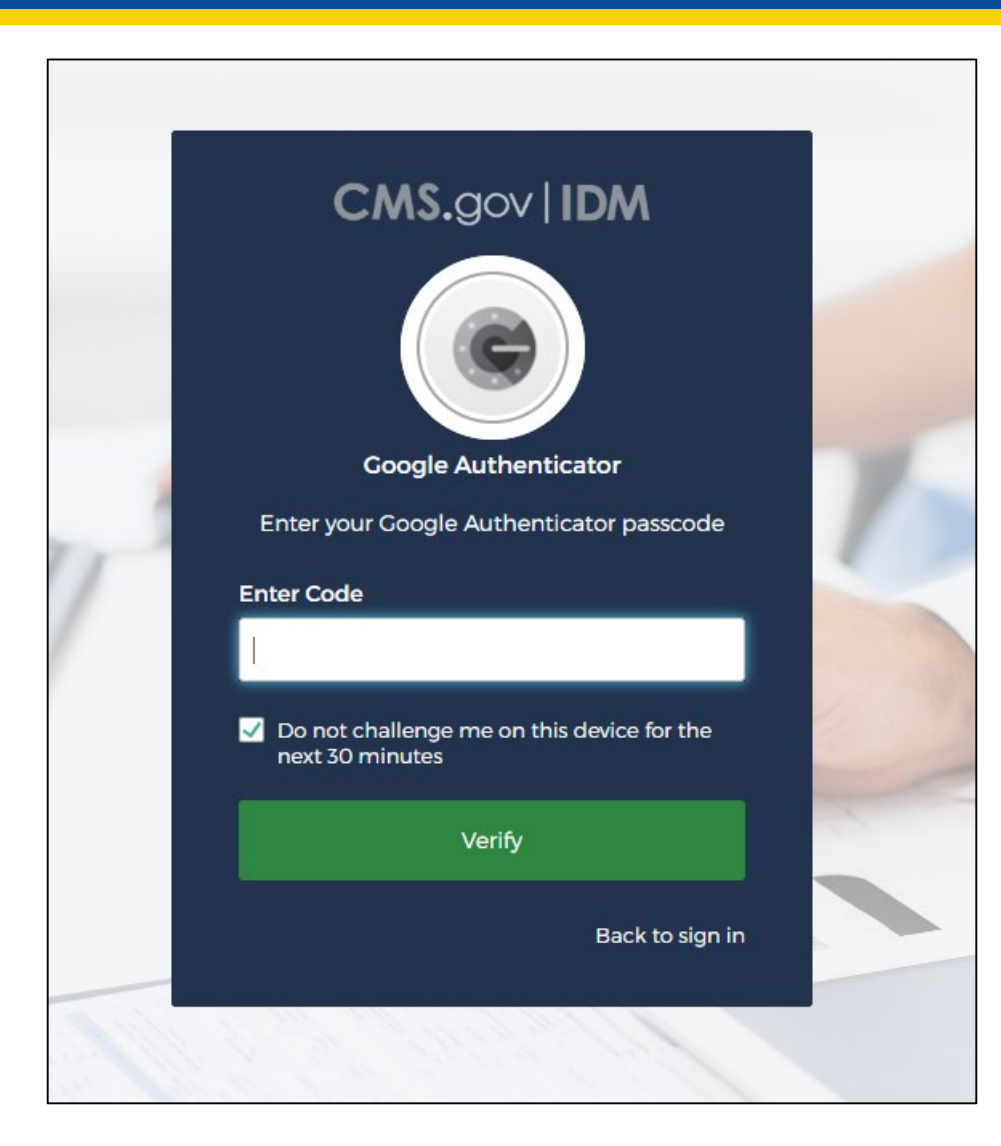

### **MCReF Walkthrough – Home Page**

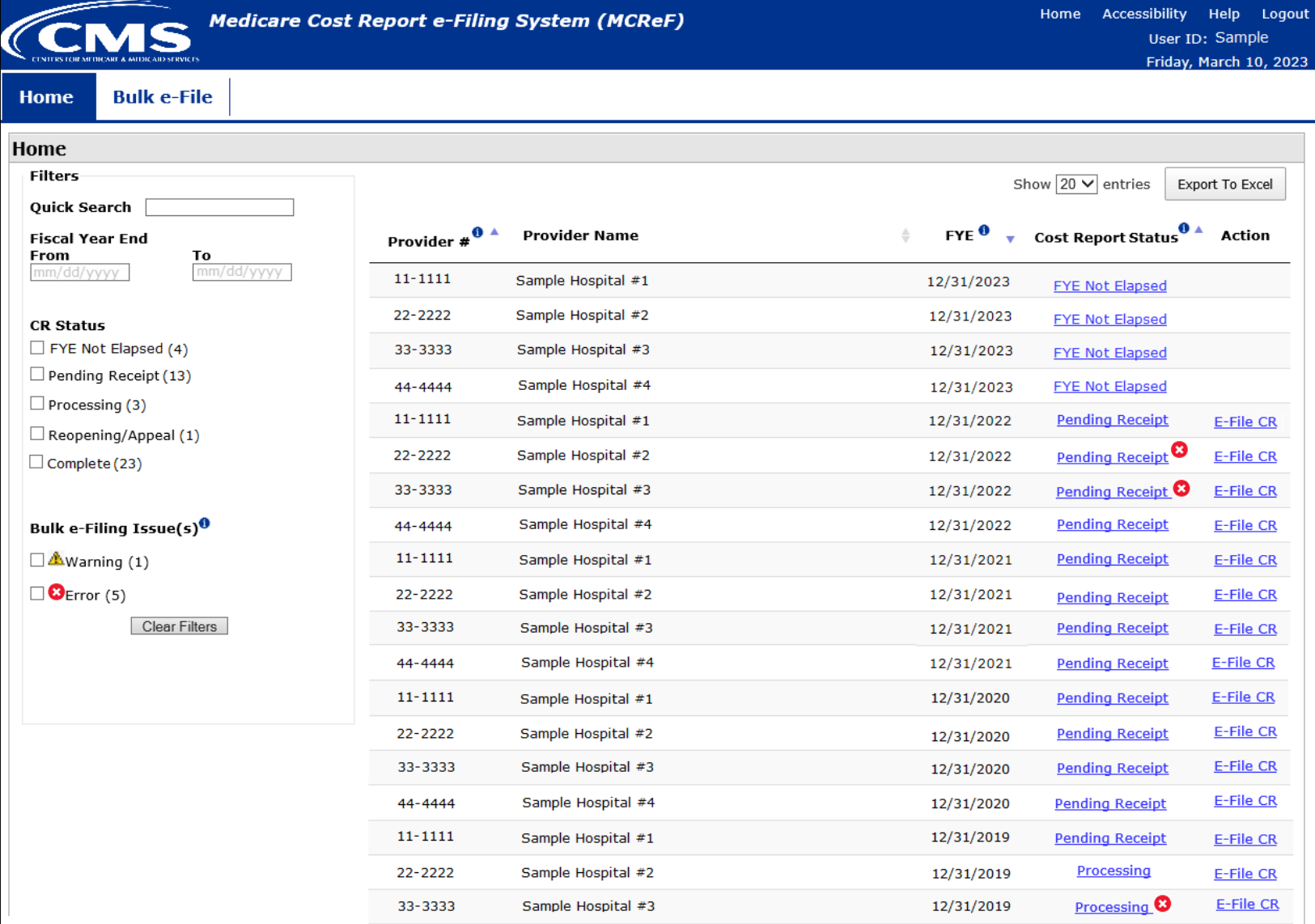

## **MCReF Walkthrough – Home Page**

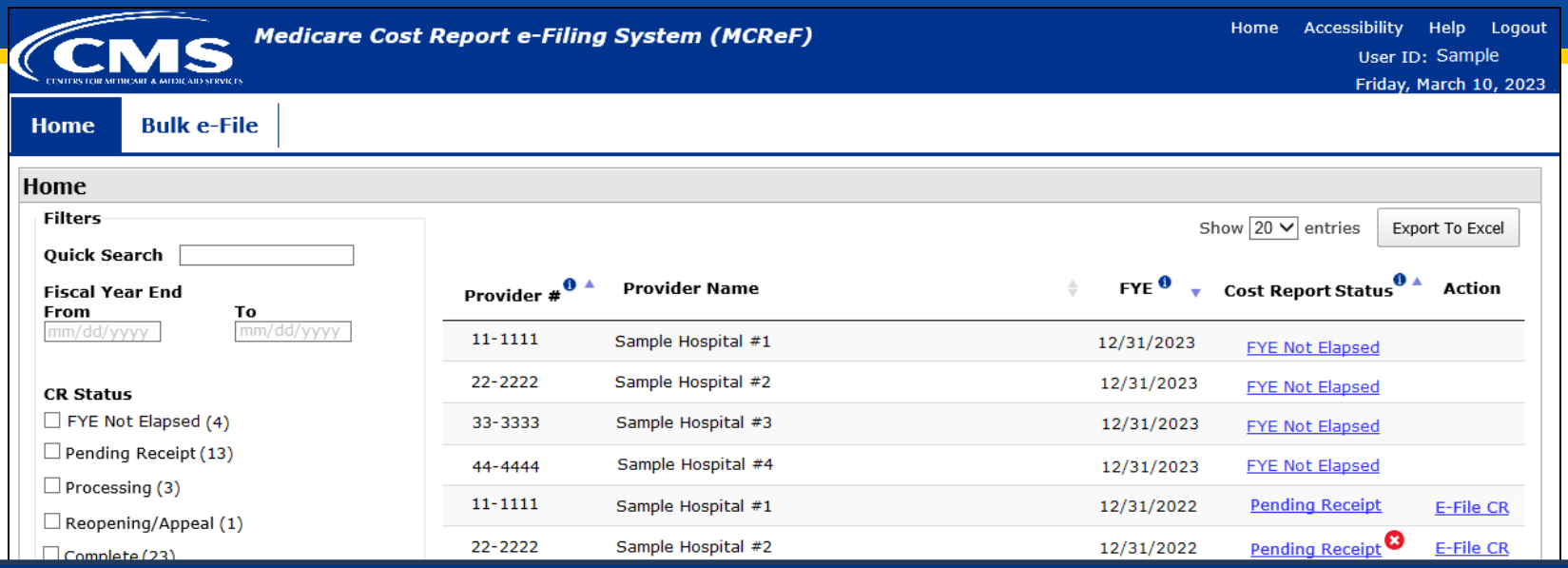

**\*Note:** If you are unable to locate your CCN or Fiscal Year End in the table:

- Confirm that the SO of your organization has properly registered the CCN in question within IDM and that you are registered to the organization with an IDM role which grants e-Filing privileges.
- If so, and you still don't see what you're looking for, contact your MAC.

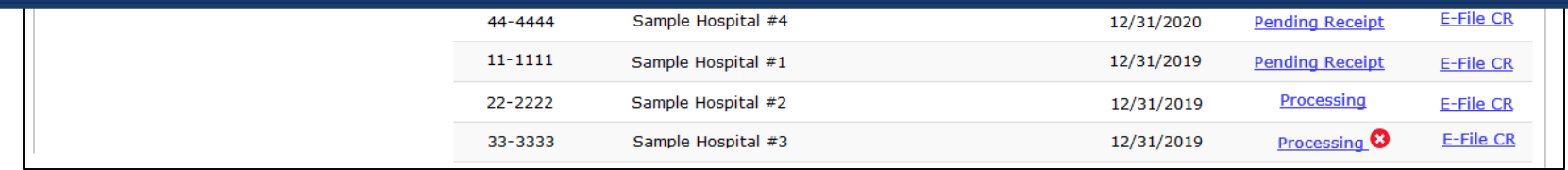

### **MCReF Walkthrough – Home Page**

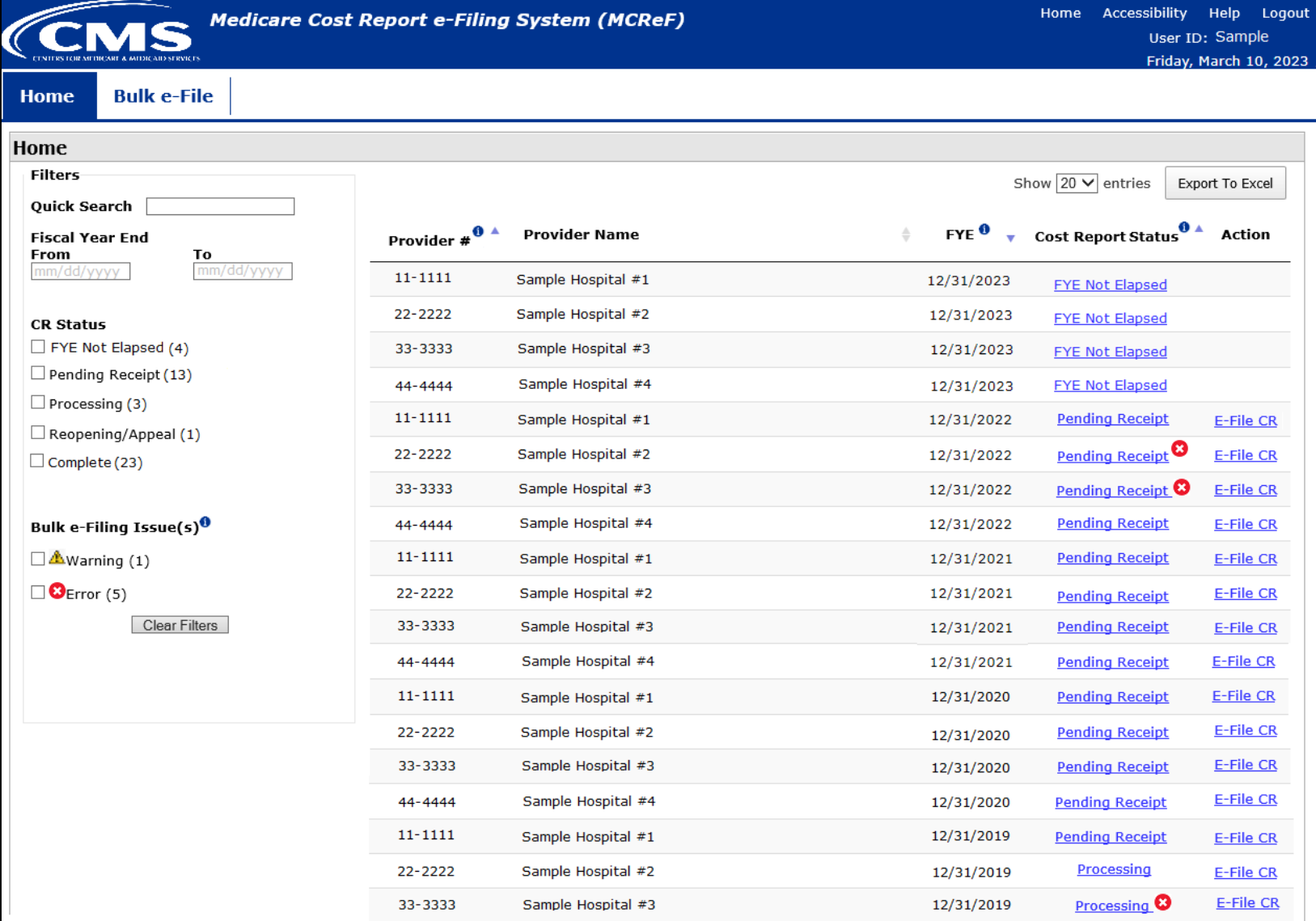

### **MCReF Walkthrough – Individual e-File**

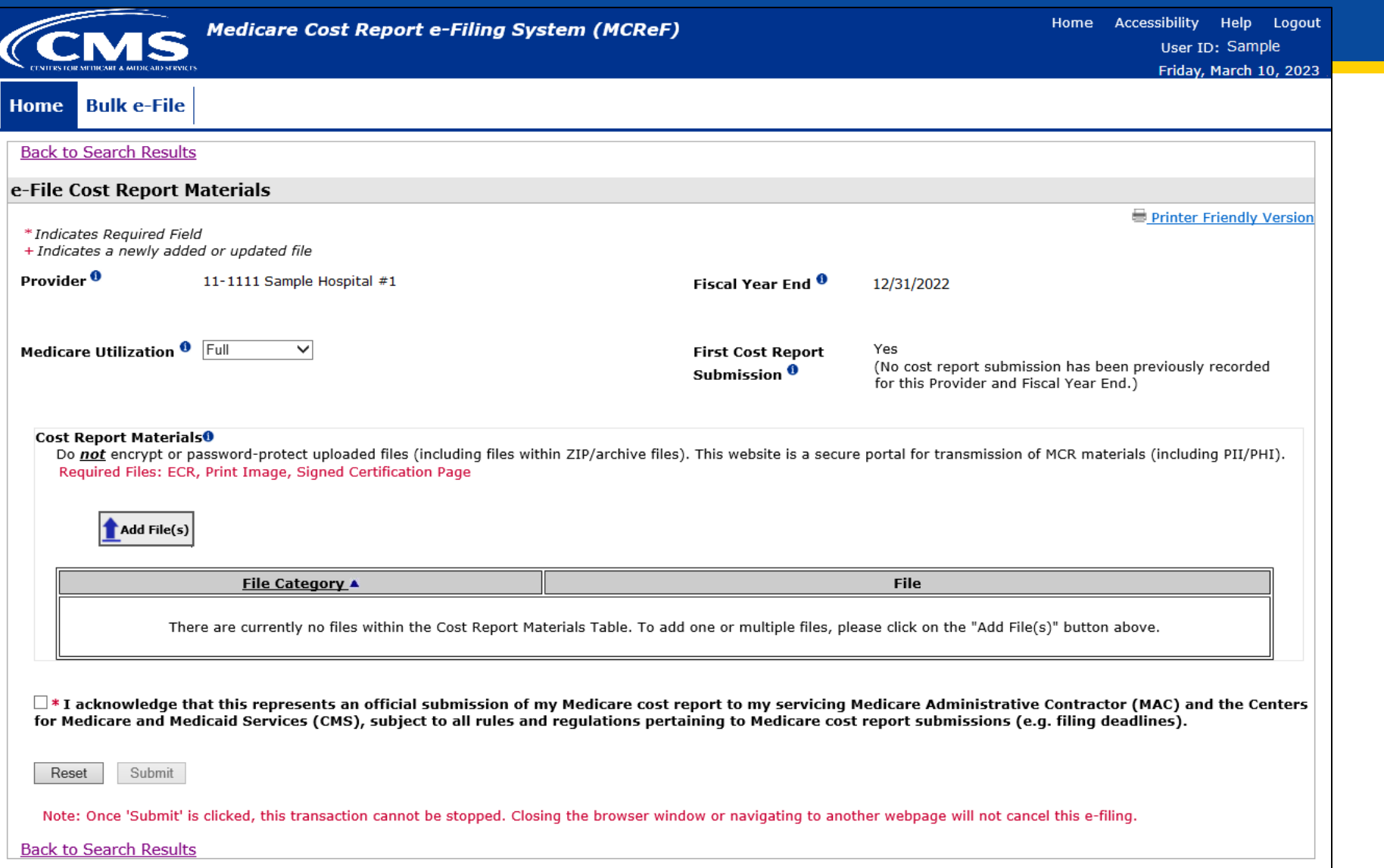

### **MCReF Walkthrough – Individual e-File**

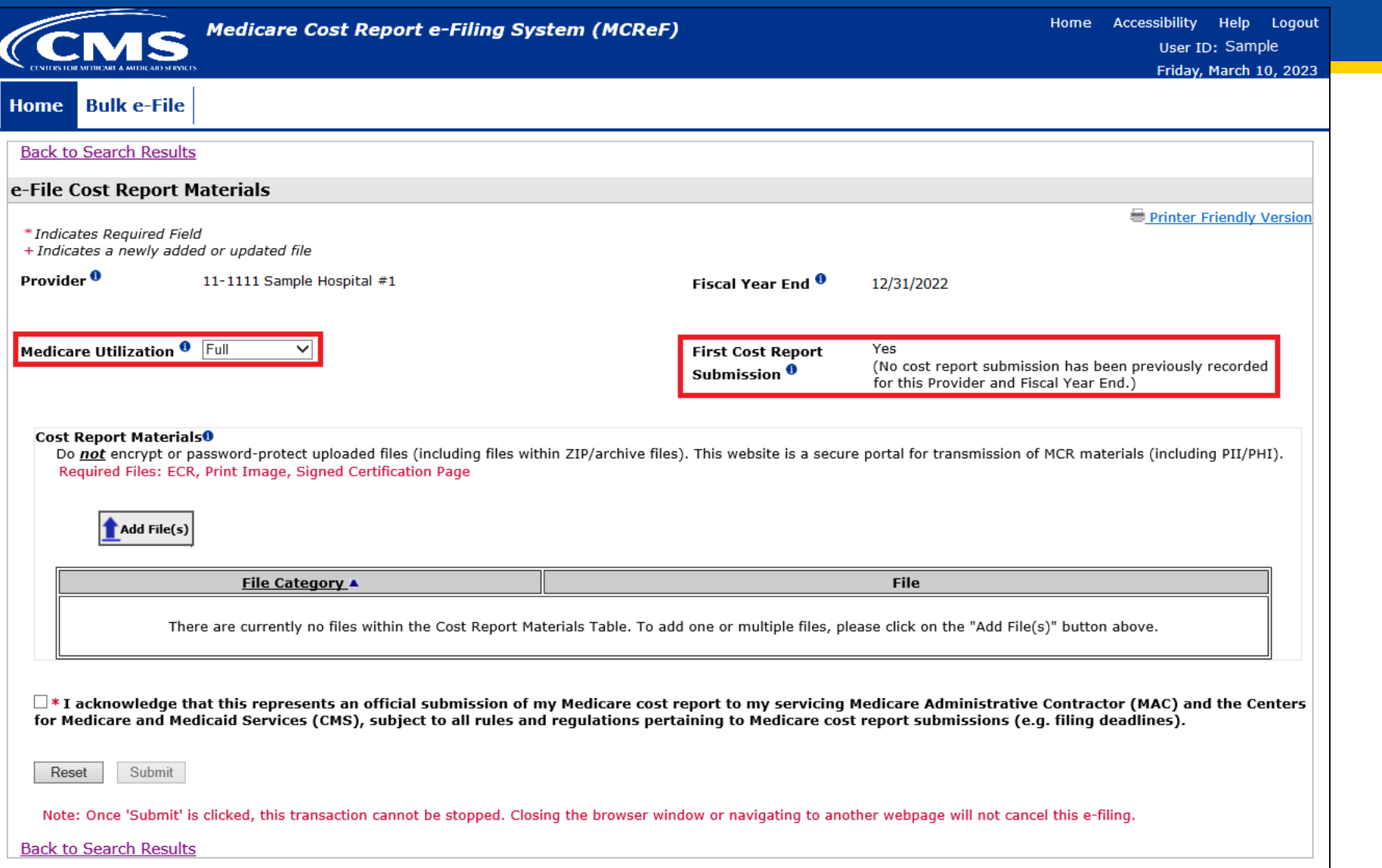

### **MCReF Walkthrough – Individual e-File**

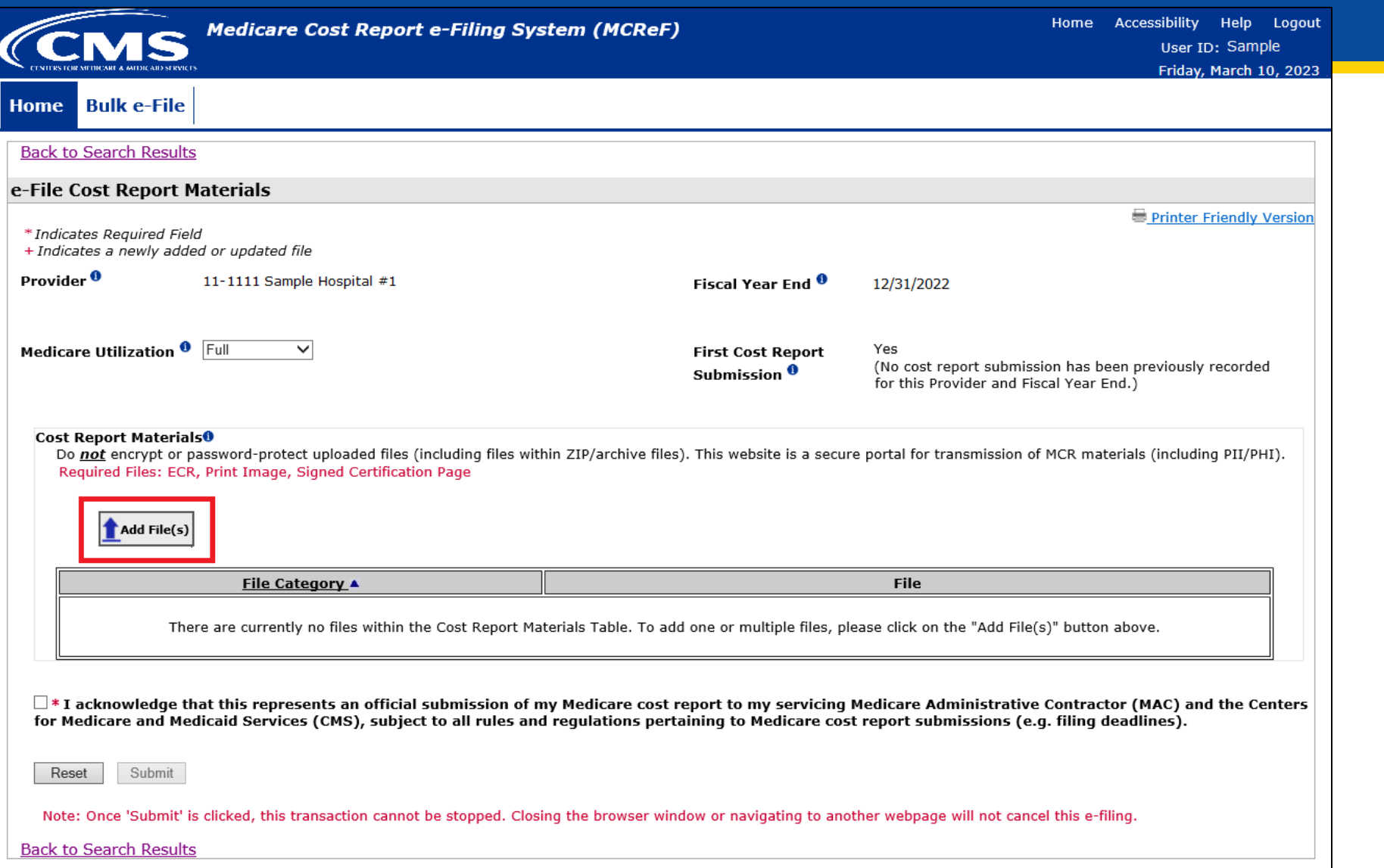
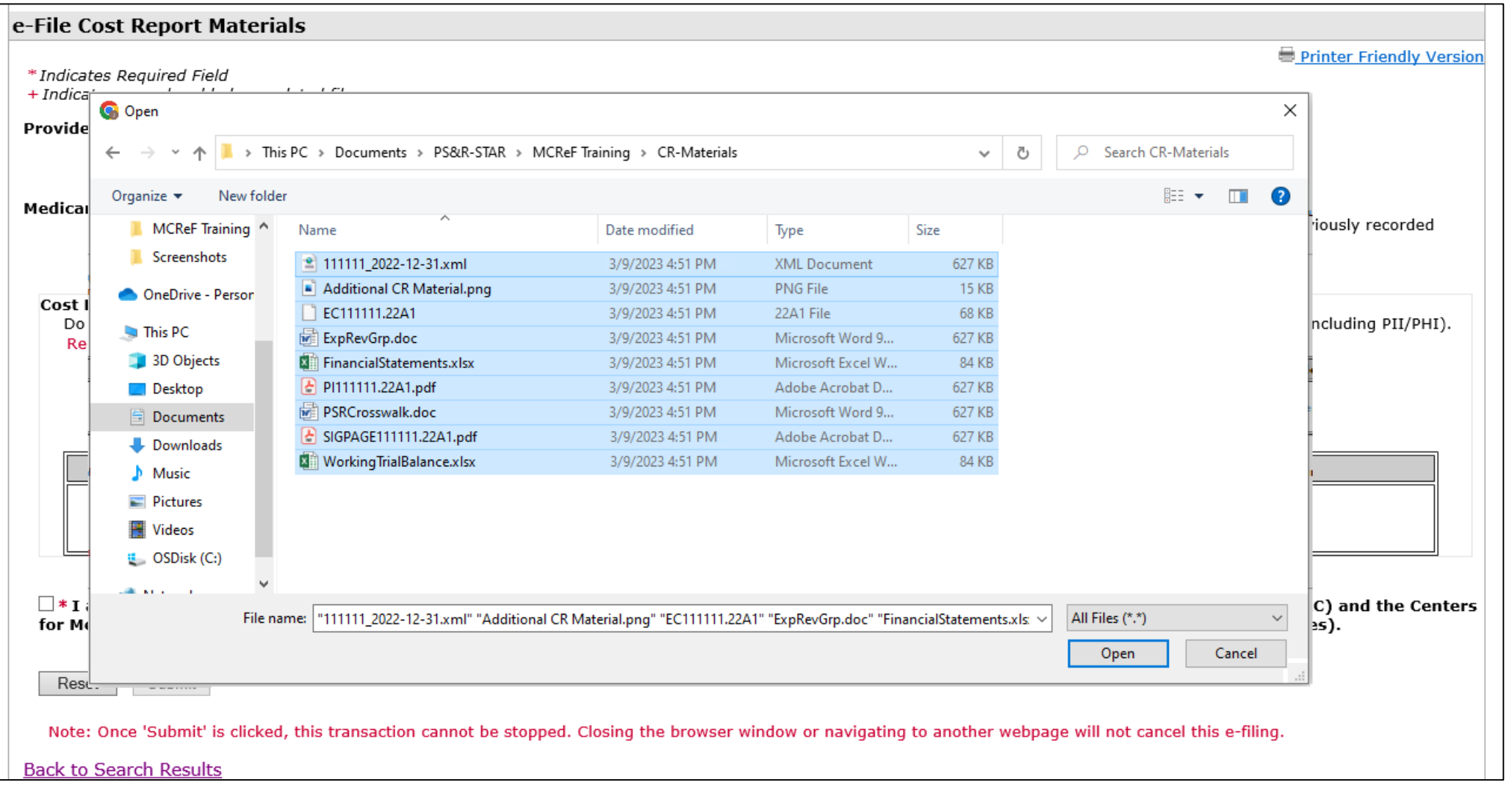

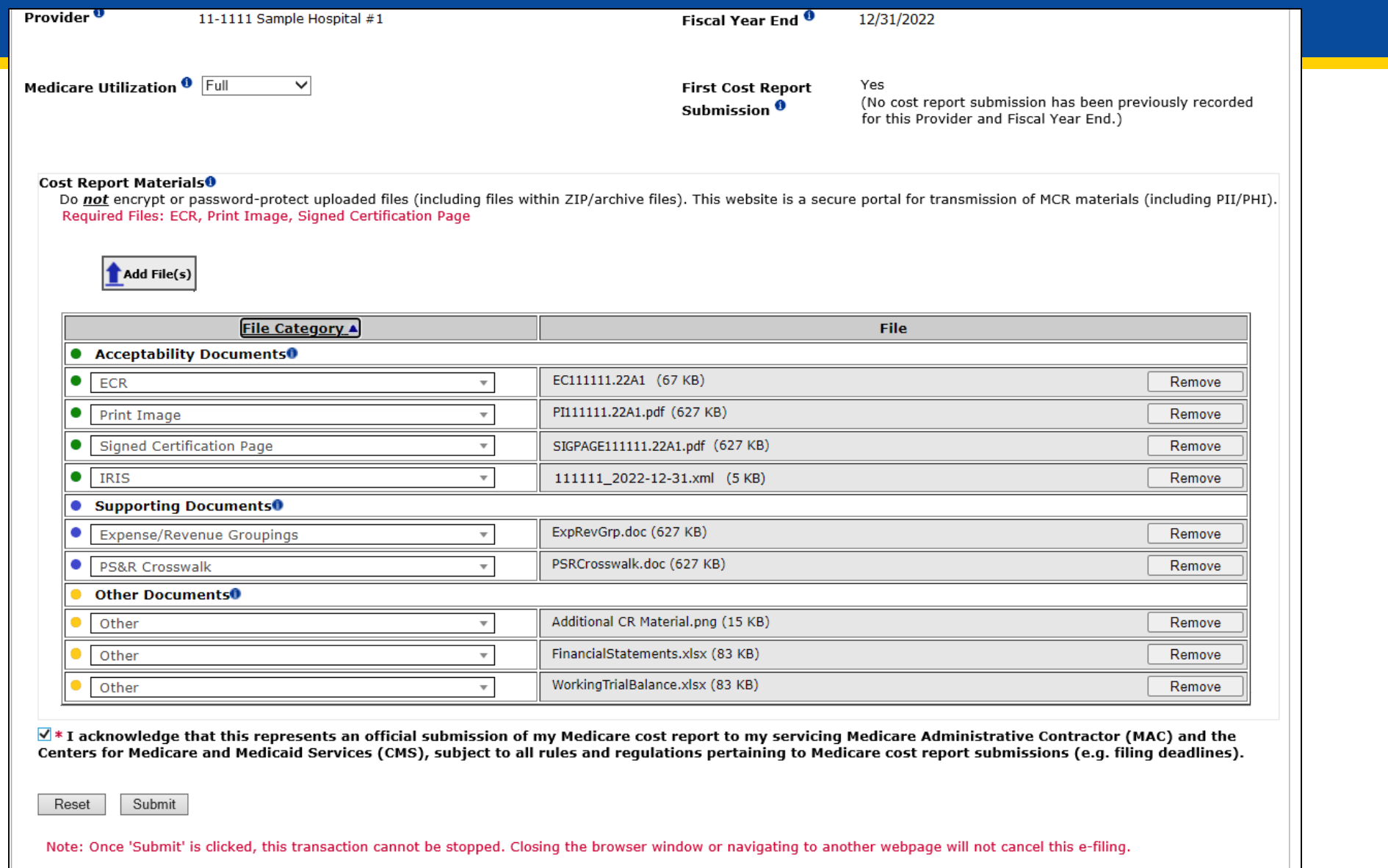

Rack to Search Deculto

- In addition to allowing users to re-categorize after uploading, each supporting document has a shared file naming convention that, if followed, allows the system to automatically categorize all files.
- For example:
	- Files that begin with "MedicareBD" (case insensitive), regardless of what comes after, the system will recognize as a Medicare Bad Debt Listing. Some variations include:
		- "MedicareBD 2022.xls"
		- " medicarebd\_per specifications.xlsx"
		- "MEDICAREBD.pdf"
- A full list of documents and their naming convention can be found in the MCReF User Manual (located within the system).

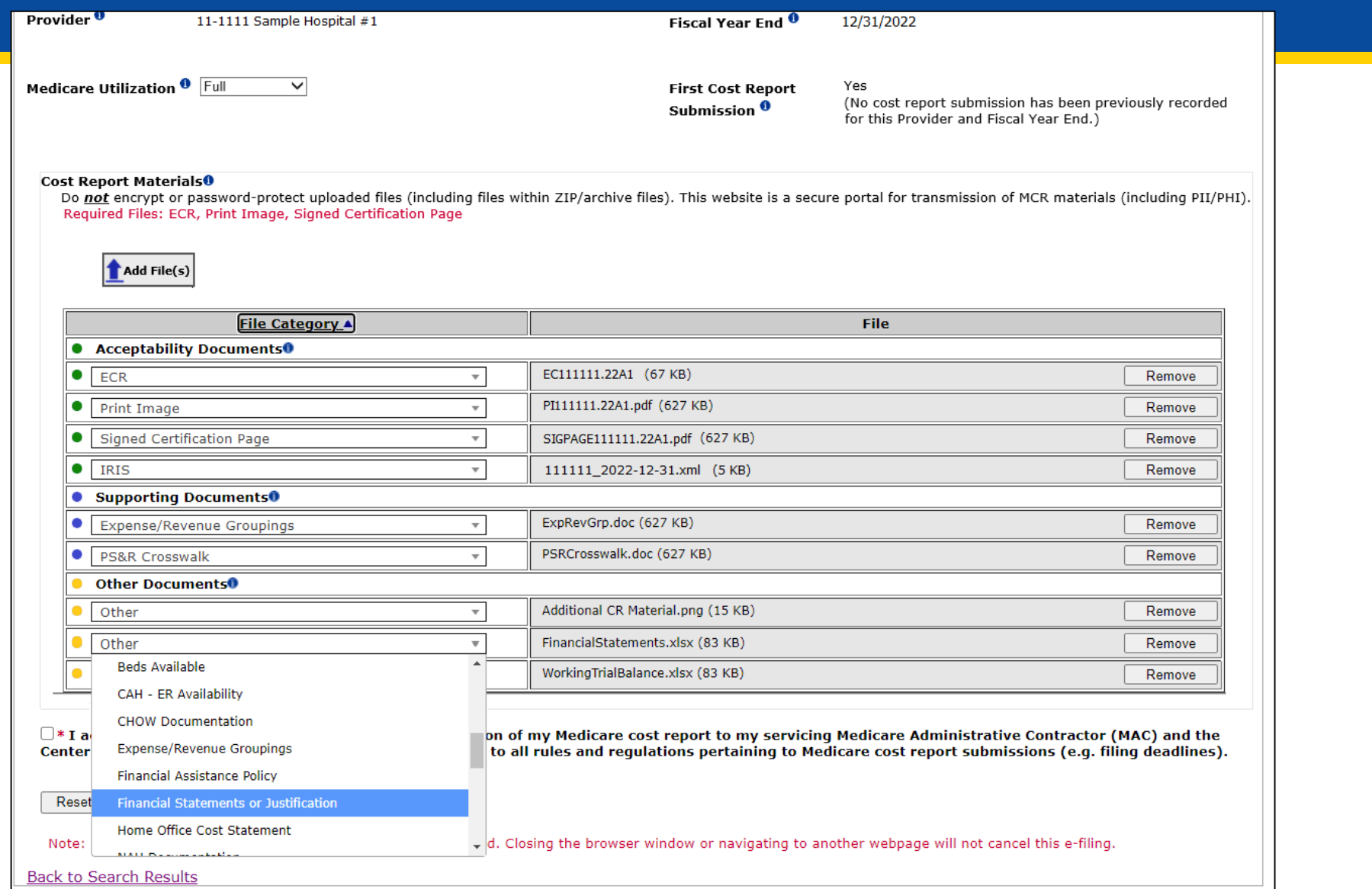

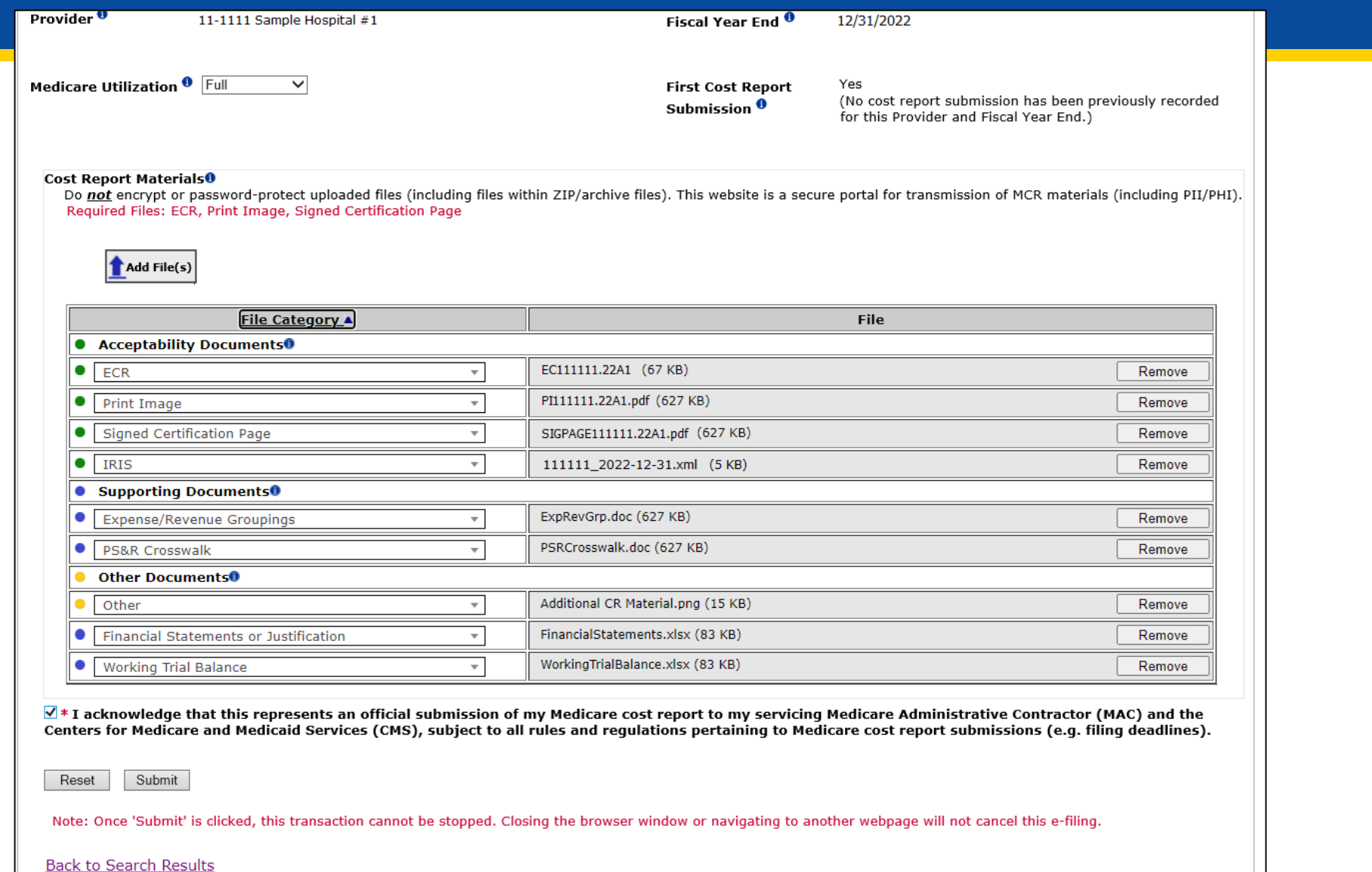

# **E-Filing Fields**

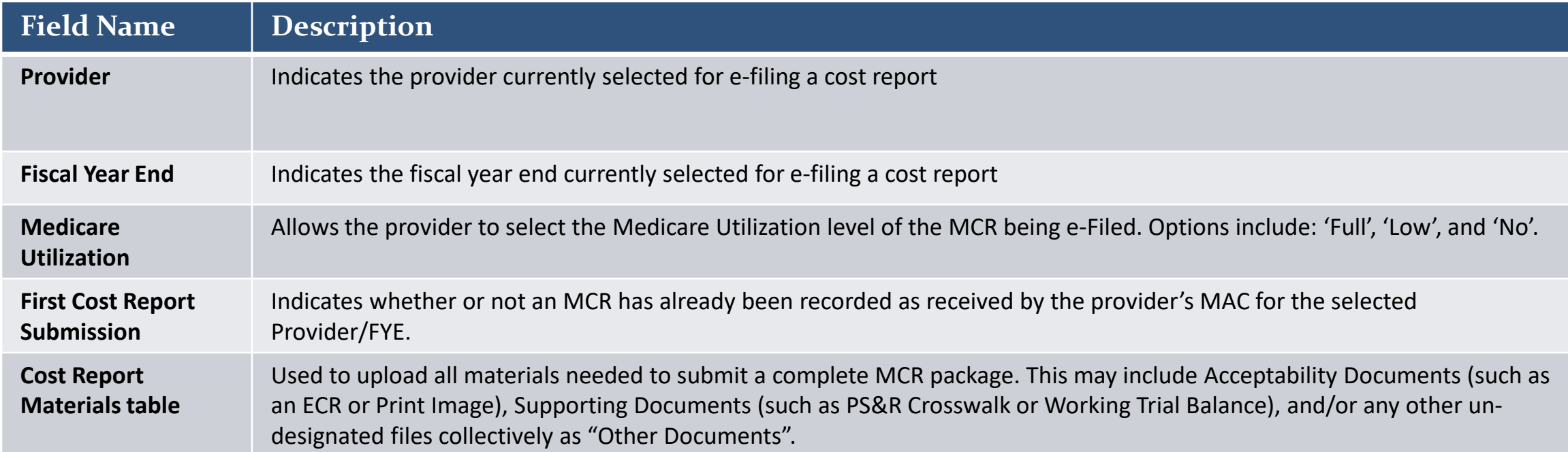

## **Key Cost Report Materials**

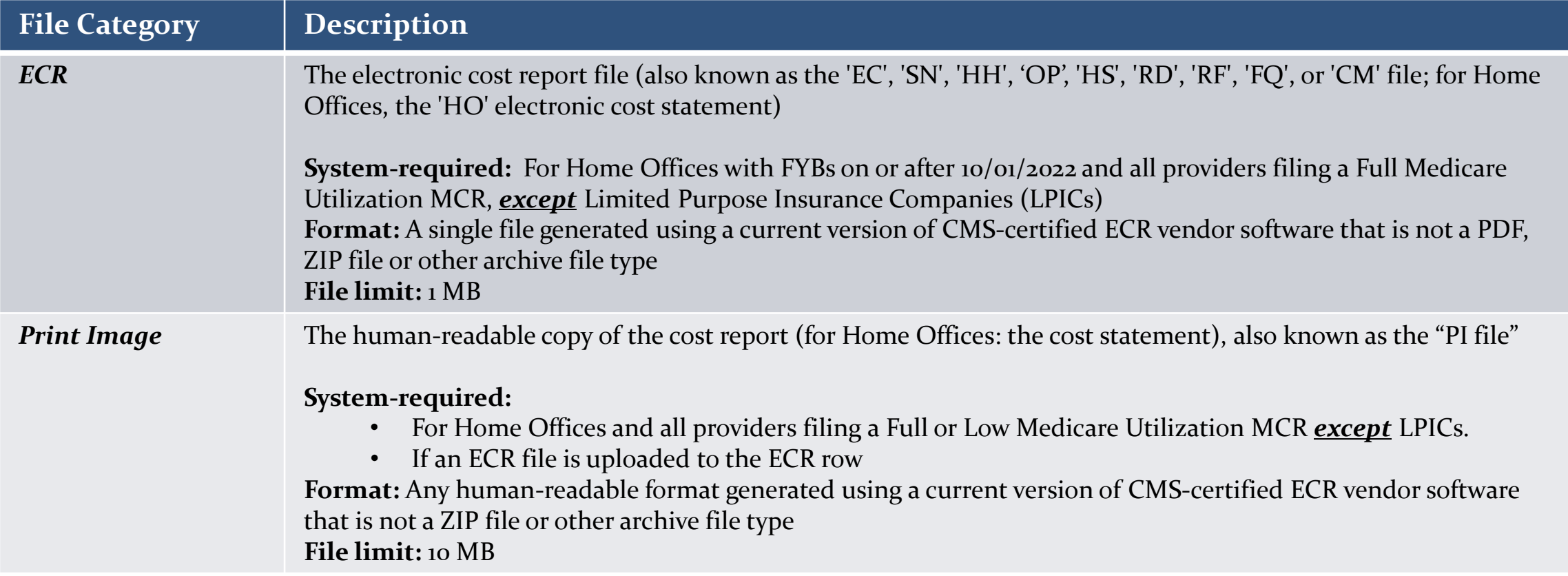

## **Key Cost Report Materials**

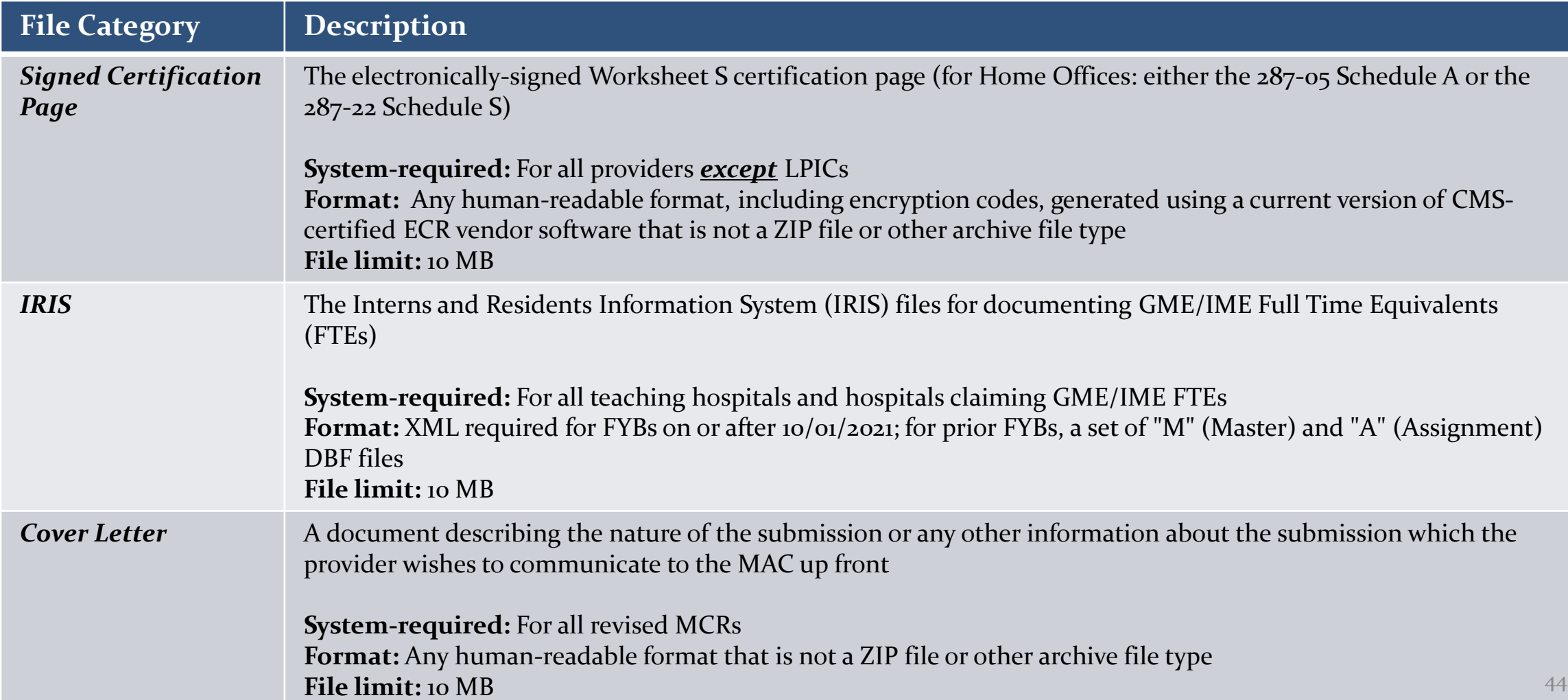

### **MCReF Edits**

#### **e-Filing Submission:**

- The system will perform "receivability" validations to confirm if your MCR is fundamentally sound (eg all required MCR Material files are included, in valid format, and within the size limits; attached files must be virus/malware free, have valid filenames, must not be blank/empty)
- If any error is displayed, your MCR will not be received.
	- Not considered rejections and do not follow CMS' formal MCR rejection processes.
- If the submission passes all "receivability" validations, you will be directed to a Confirmation screen. This screen will display the following:
	- A success message stating that your MCR is received and/or accepted
	- Your e-Postmark date in Eastern Time, unique e-Filing ID, and all selections for the submission just made
- Confirmation screen: save a copy of this screen's content for your records

## **MCReF Additional Details**

- You will be warned if:
	- MCR submission is late
	- You try to upload an MCR generated with outdated software
	- There are any potentially missing documents in CR materials
	- There are any potential issues with the electronic exhibits
- Timely receipt of the cost report will be measured based on 11:59 PM ET for the provider's cost report due date
- Files uploaded are *not* to be encrypted or password protected. MCReF is a secure portal for transmission of MCR materials (including PII/PHI)
- Duplicate submissions will be rejected by the MAC; only the first MCR received by the MAC will be processed.

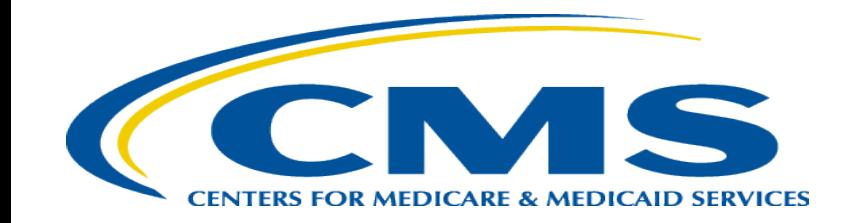

## **MCReF Bulk E-File Walkthrough**

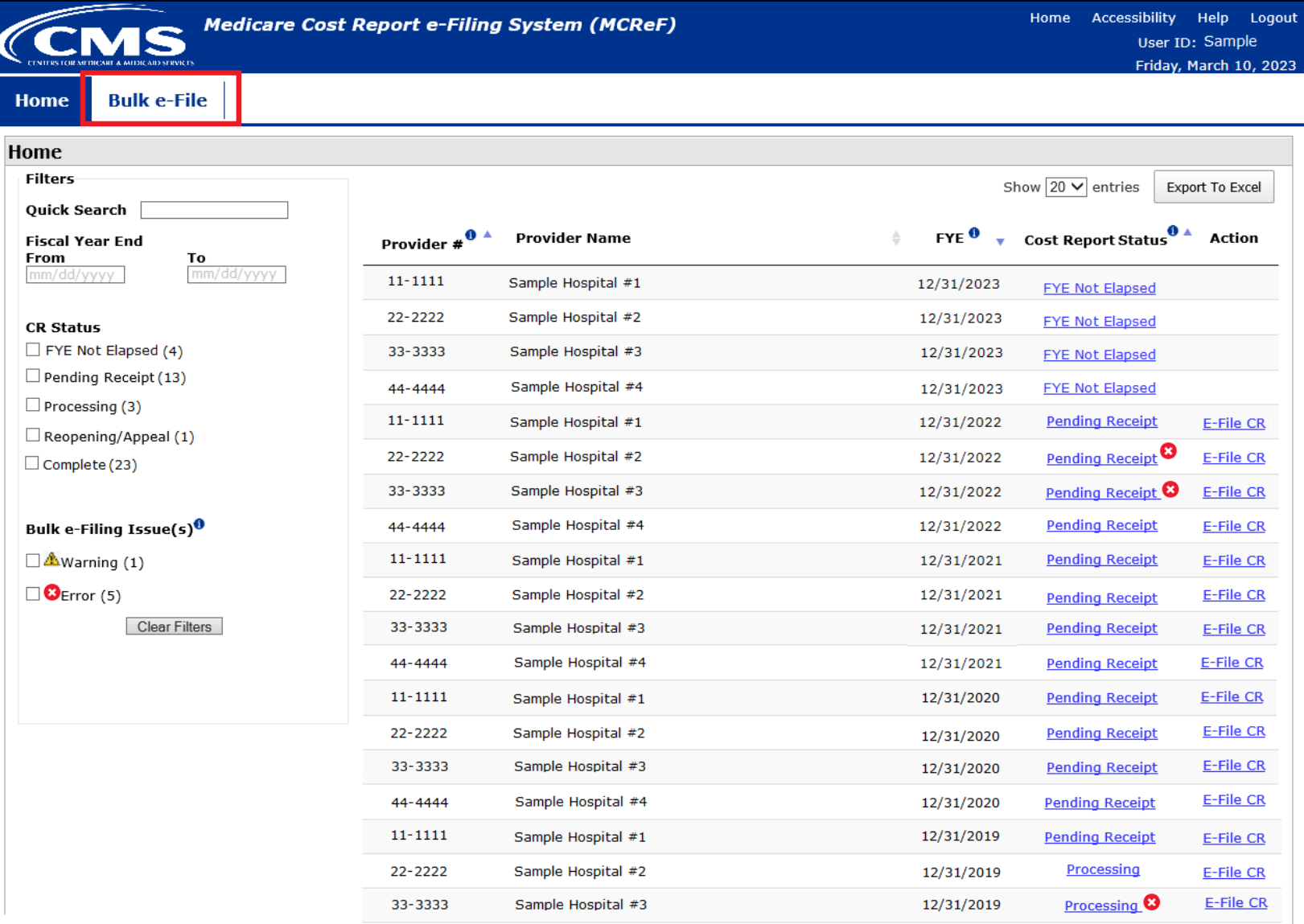

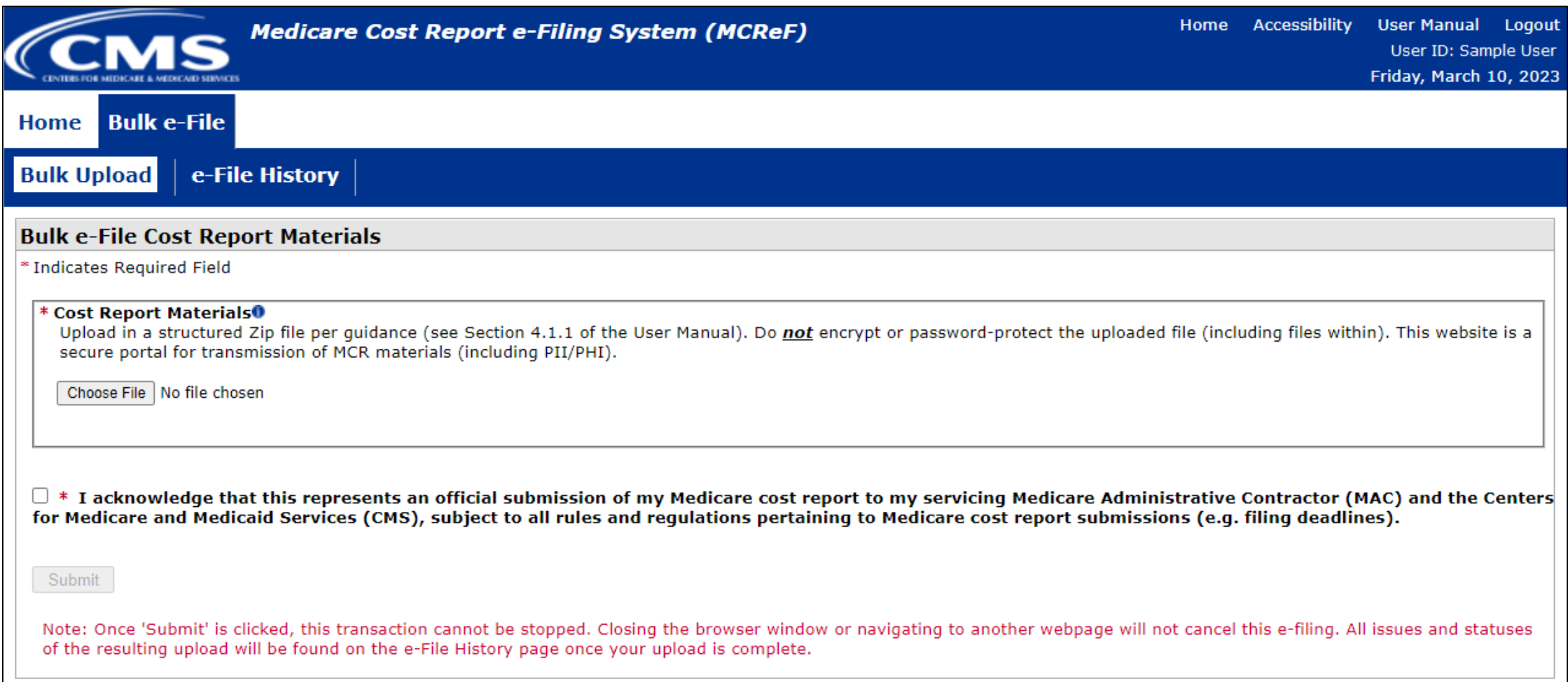

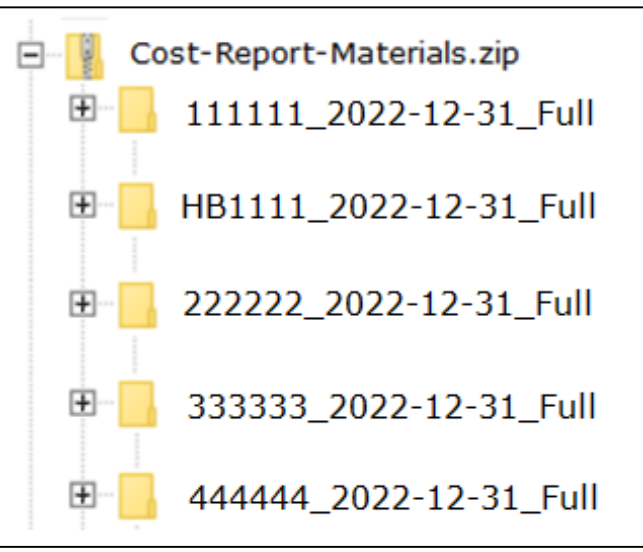

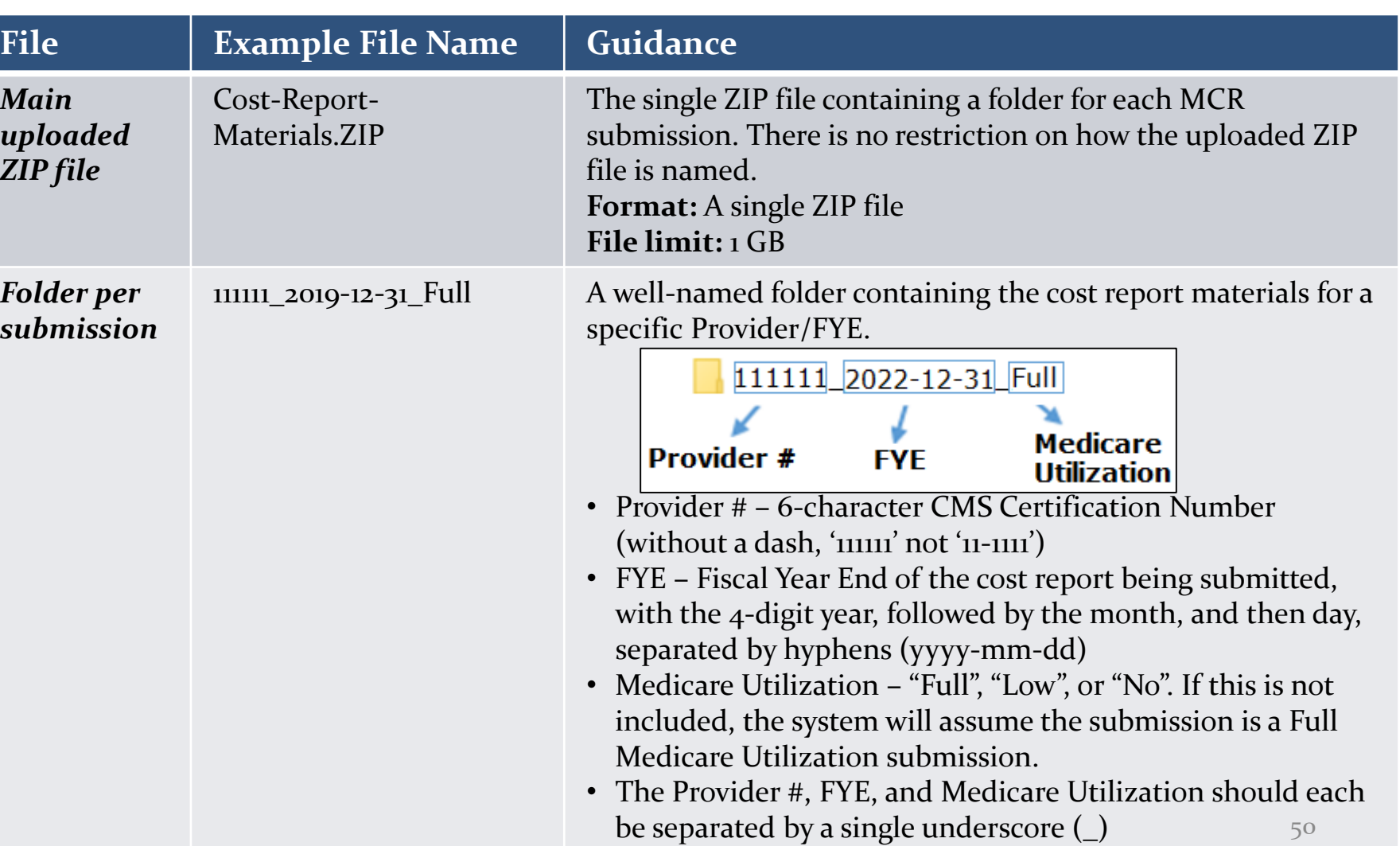

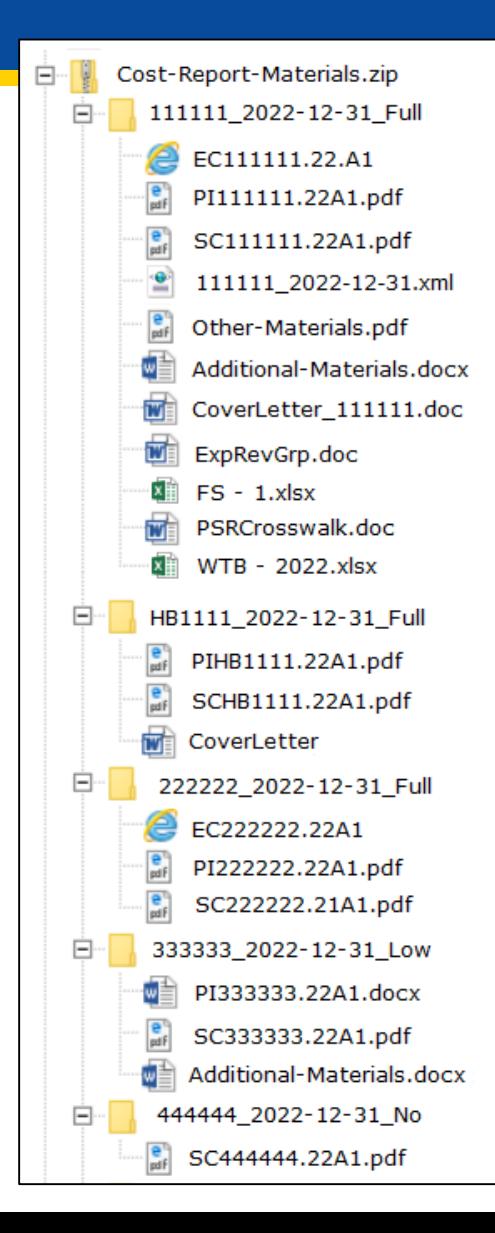

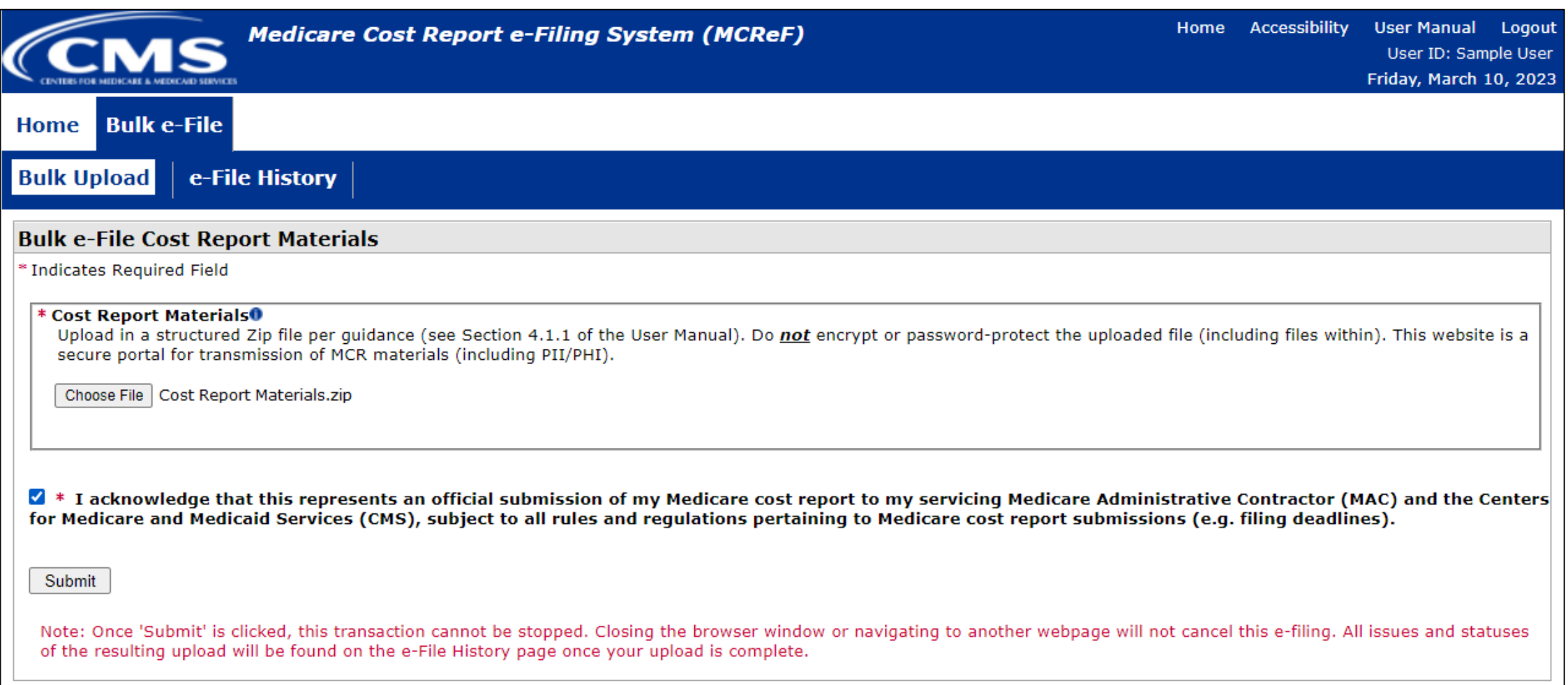

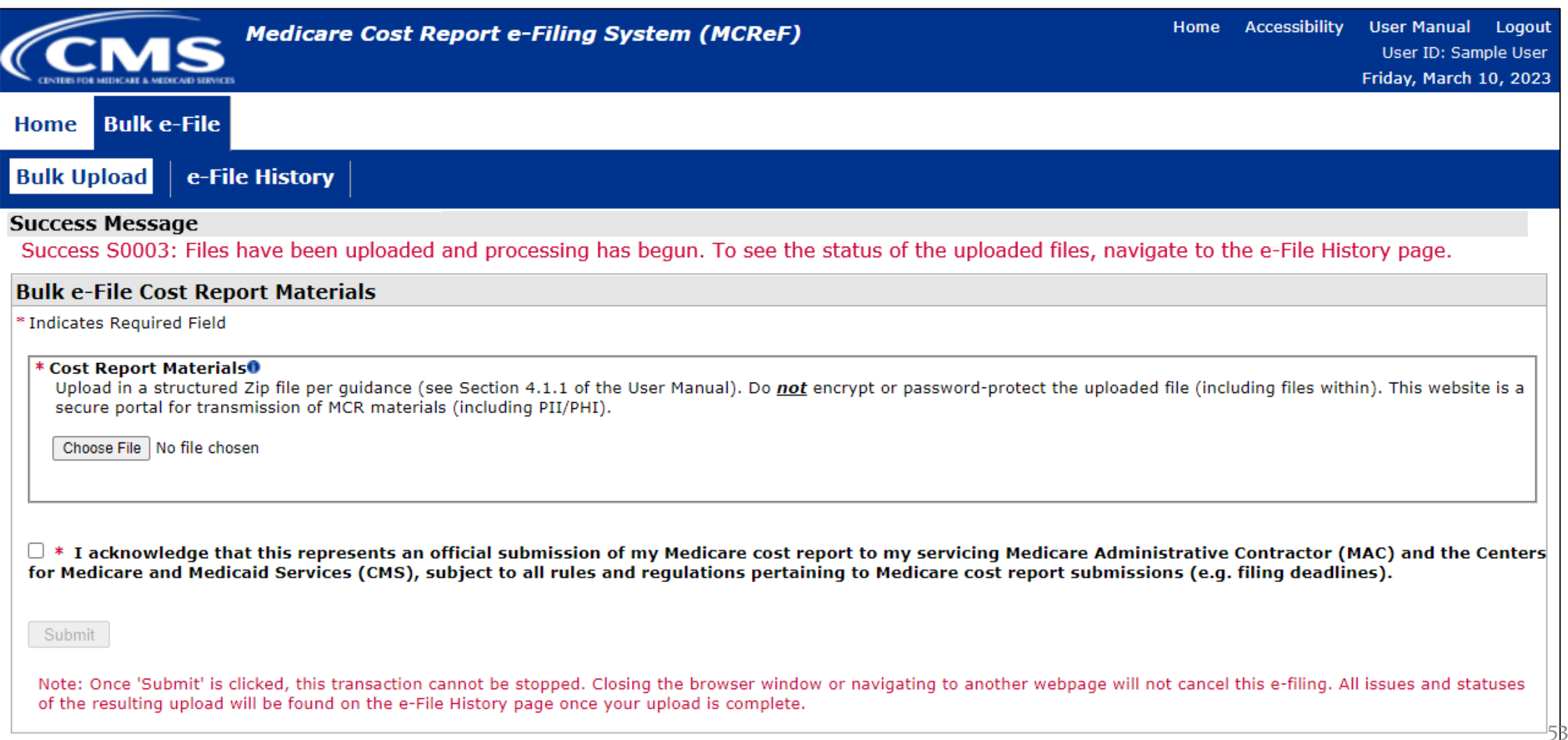

## **MCReF Walkthrough – Bulk e-File – e-File History**

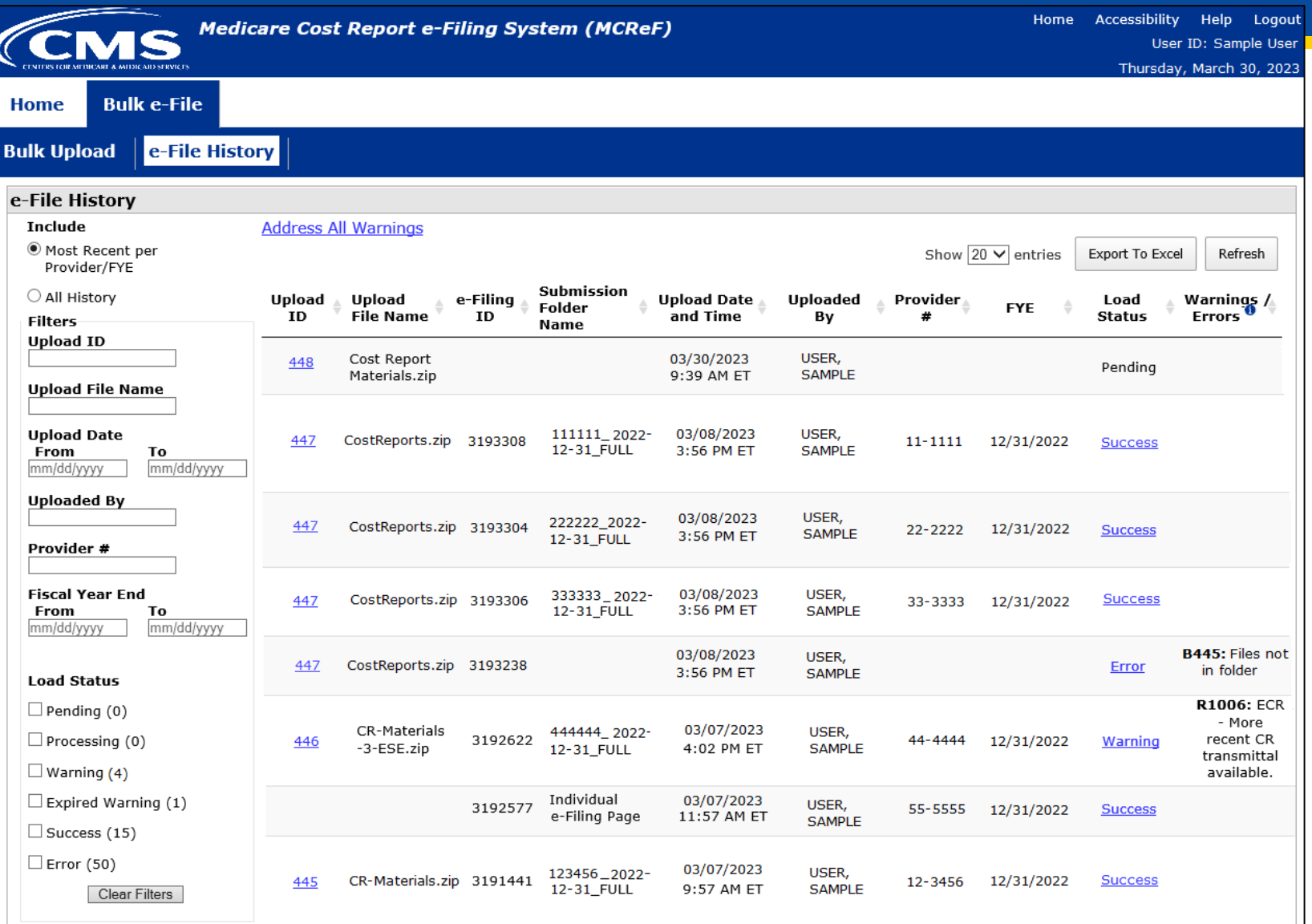

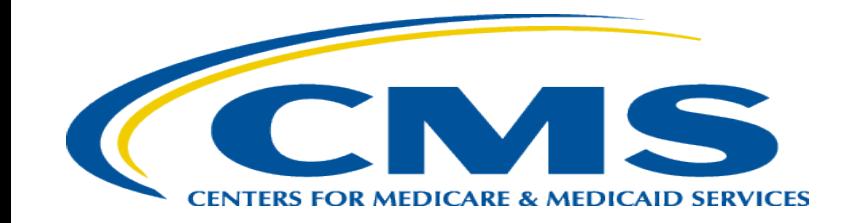

### **General Reminders and e-Signatures**

## **MCReF General Reminders**

- Effective 1/2/2019, only 2 CMS-approved methods of MCR submission:
	- Electronic submission via MCReF
	- Physical submission via mail or hand-delivery
- All MCRs for Fiscal Year Ends on or after 12/31/2017 can be e-Filed via MCReF, with the following exception:
	- MCRs that would satisfy CMS' Acceptability Criteria but would not pass the "Receivability" checks must be filed via mail or hand-delivery (e.g., a single cost report with more than 350 MB of documentation)
- Providers will not receive an extension for system issues preventing e-Filing

# **Electronic Signature**

- 2018 IPPS final rule issued in August 2017, authorizes providers to file with an electronic signature effective for FYEs on/after 12/31/2017.
	- Note: IPPS final rule does not change the authorized signatories (CFR  $\S_{413.24}(f)(4)(iv)(C)$ )
- CMS has released MCR transmittals which support e-signature for every MCR form
	- An approved form of e-signature (per the 2018 IPPS final rule) is required for signing and subsequently uploading the "Signed Certification Page" in MCReF
- **Update:** Home Office cost statements for FYBs on or after 10/01/2022 support e-signature and can be fully e-filed in MCReF
	- Home Office 287-22 with support for e-Signature currently going through certification process for vendors
	- If filing for older years via MCReF using MCR form 287-05 (previous Home Office form), which does not support esignature, you must
		- Upload a scanned copy of the certification page via the "Signed Certification Page" slot.
		- Mail/hand-deliver a hard copy with a signature signed in ink to your MAC which must be received by the MAC within 10-days of MCR submission.

## **Electronic Signature**

- The next few slides provide examples of valid and invalid uses of esignature
- These examples are not the exhaustive list of all possible valid and invalid uses of e-signature
- Refer to the 2018 IPPS final rule for e-signature guidance

### **Valid use of e-signature**

#### **E-signature checkbox checked and typed First and Last Name**

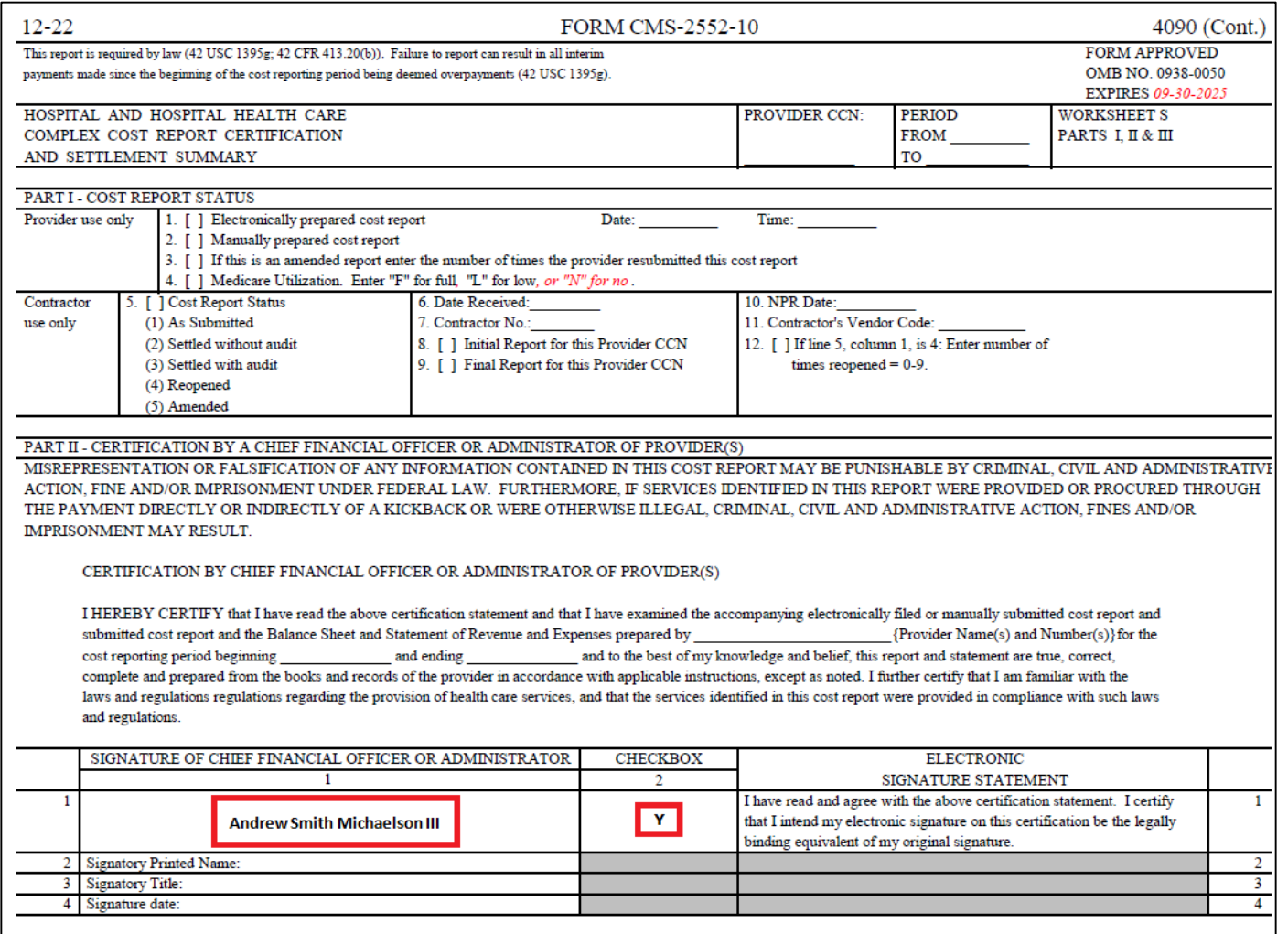

### **Valid use of e-signature**

#### **Printed, e-signature checkbox Checked and Signed, Scanned**

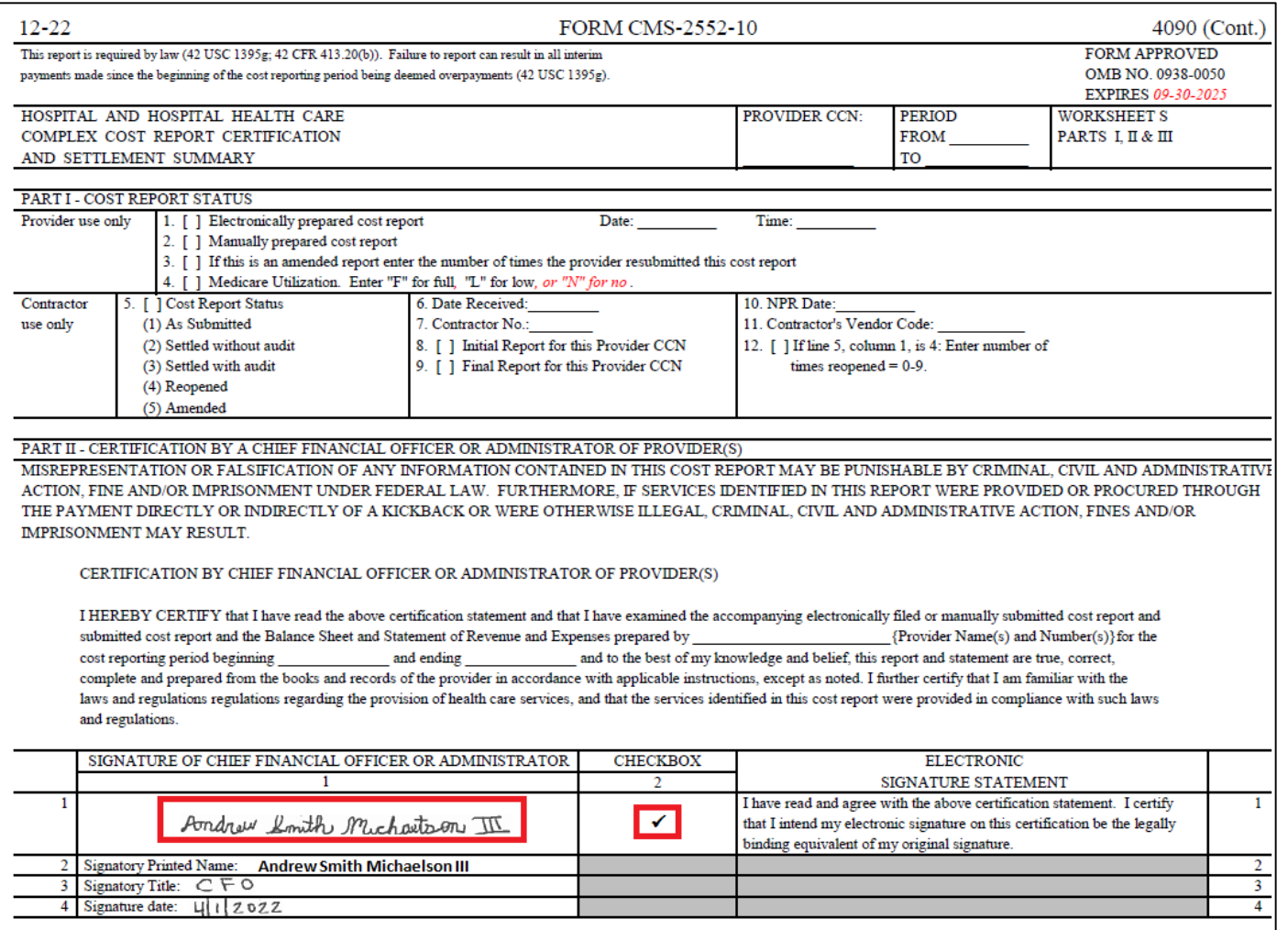

### **Invalid use of e-signature**

#### **E-signature checkbox not checked**

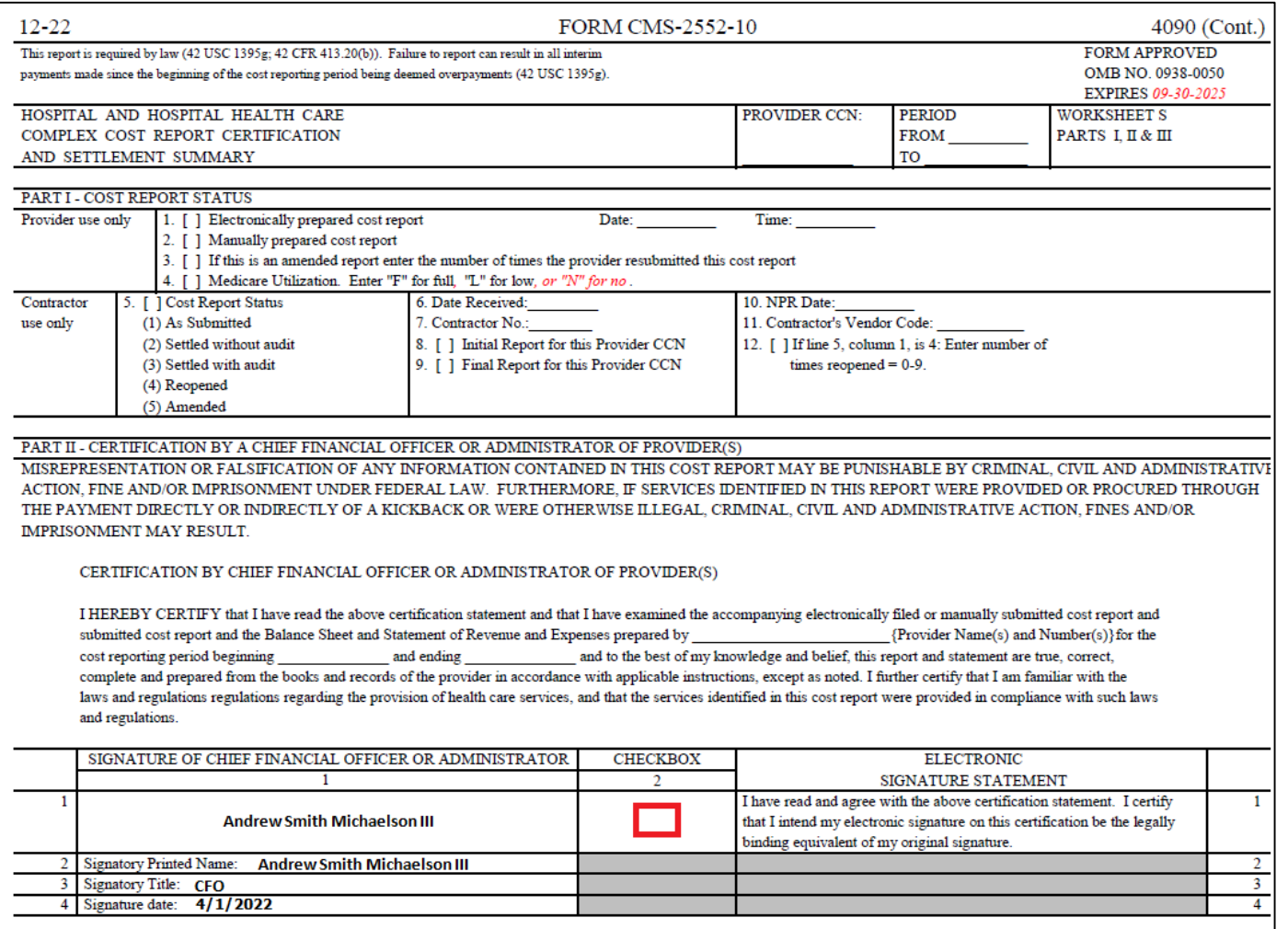

### **Invalid use of e-signature**

#### **Signature must contain First and Last Name**

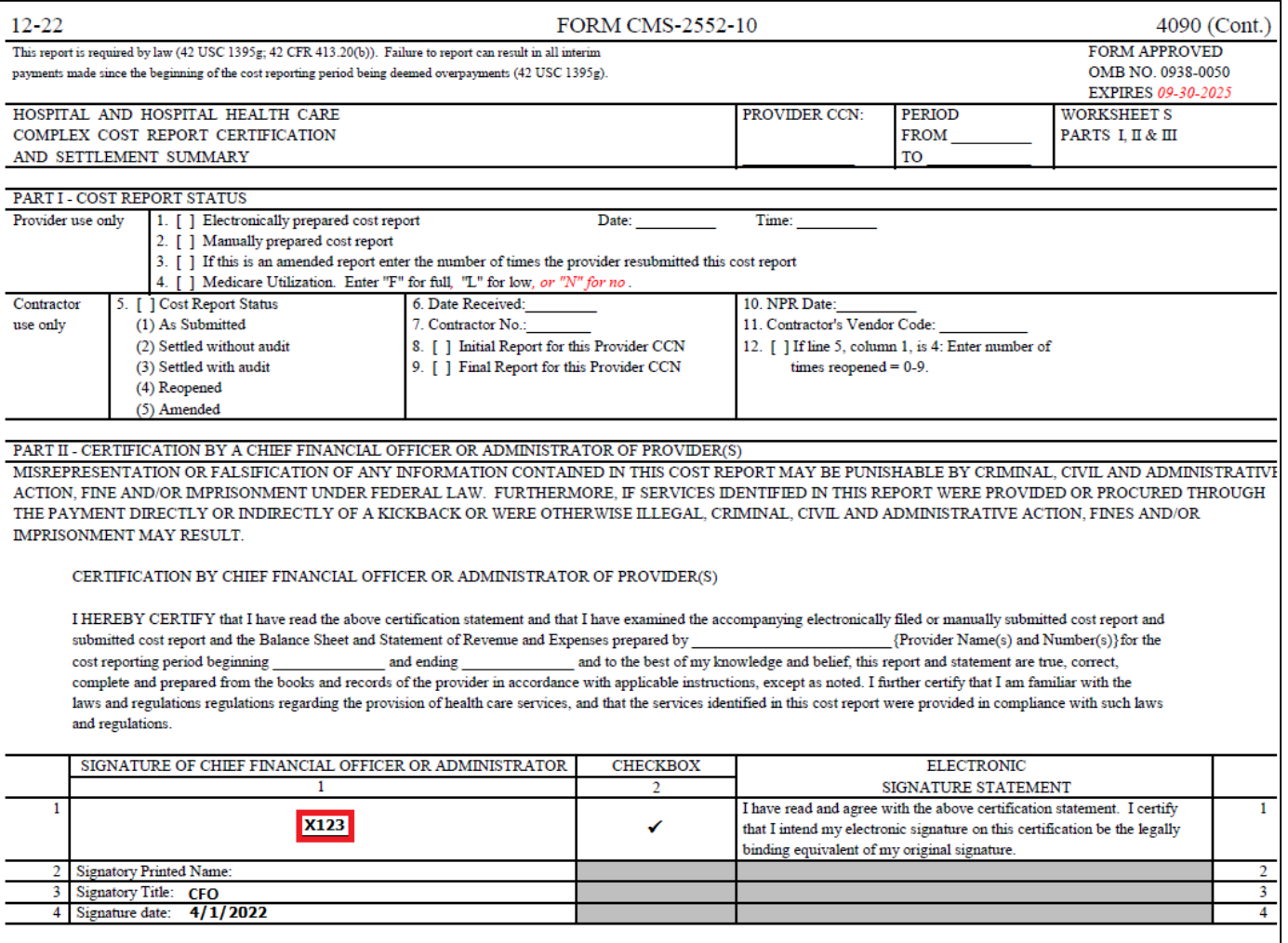

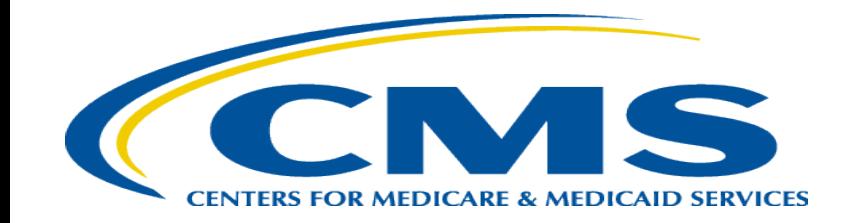

### **Tips for Accelerating Cost Report Processing**

## **e-Filing Tips for Accelerating CR Processing**

- Use MCReF
- e-Sign through the ECR software
- Categorize files appropriately
- Use *optional* electronic exhibits
- Pay attention to warnings

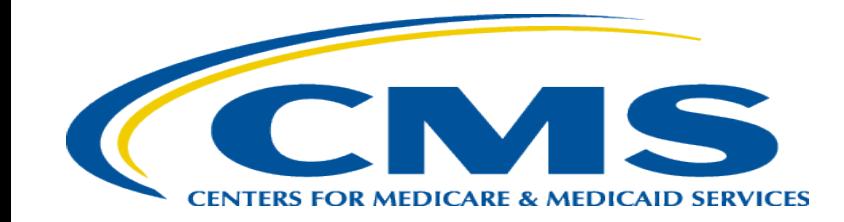

## **Ongoing Outreach and Education**

# **Ongoing Outreach and Education**

- Volunteer for IDM Feedback Sessions by emailing contact information to **[OFMDPAOQUESTIONS@CMS.HHS.GOV](mailto:OFMDPAOQUESTIONS@CMS.HHS.GOV)**
- Change Request  $10611 -$  issued  $4/30/18$
- [MLN Matters Article: https://www.cms.gov/Outreach-and-Education/Medicare-](https://www.cms.gov/Outreach-and-Education/Medicare-Learning-Network-MLN/MLNMattersArticles/downloads/MM10611.pdf)Learning-Network-MLN/MLNMattersArticles/downloads/MM10611.pdf
- CMS website posting (https://www.cms.gov/Medicare/Compliance-and-[Audits/Part-A-Cost-Report-Audit-and-Reimbursement/MCReF.html\), in](https://www.cms.gov/Medicare/Compliance-and-Audits/Part-A-Cost-Report-Audit-and-Reimbursement/MCReF.html)cludes links to:
	- How to Request User Roles
	- MCReF User Manual
	- MLN article
	- $\text{FAQs}$  66

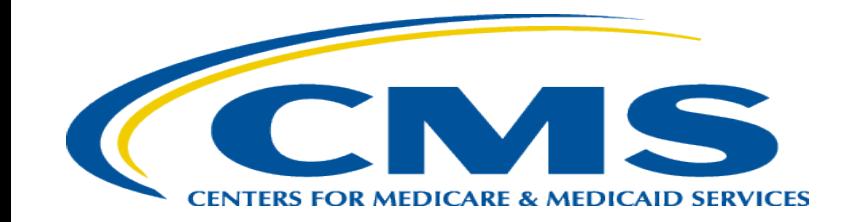

#### **Future MCReF Enhancements**

## **Continuing Improvements to MCReF**

- Display of Non-claims Payments Information
- Streamlining Cost Report Revisions
- Logging Reopening Requests
- One-click access to PS&R Summary Reports

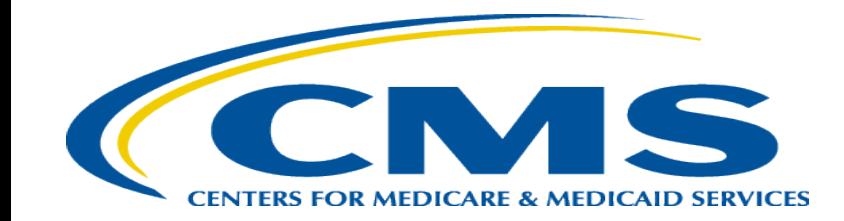

#### **Question & Answer Session**

#### **Resources**

• E-mail questions relating to MCReF to:

#### **[OFMDPAOQUESTIONS@CMS.HHS.GOV](mailto:OFMDPAOQUESTIONS@CMS.HHS.GOV)**

- For any questions relating to your IDM account (role requests, passwords, annual certifications, login, etc…) contact EUS Support Helpdesk:
	- Website:<https://eus.custhelp.com/app/home>
	- e-mail: [EUSSupport@cgi.com](mailto:EUSSupport@cgi.com)
	- Phone: 1-866-484-8049 (TTY/TDD: 866-523-4759)

## **Thank You – Please Evaluate Your Experience**

Share your thoughts to help us improve – complete in-webinar poll

#### **Visit:**

• [Medicare Learning Network](http://www.cms.gov/Outreach-and-Education/Medicare-Learning-Network-MLN/MLNGenInfo/Index.html) homepage for other free educational materials for health care professionals

> The Medicare Learning Network® is a registered trademark of the U.S. Department of Health and Human Services (HHS).

## **Disclaimer**

This presentation was current at the time it was published or uploaded onto the web. Medicare policy changes frequently so links to the source documents have been provided within the document for your reference.

This presentation was prepared as a service to the public and is not intended to grant rights or impose obligations. This presentation may contain references or links to statutes, regulations, or other policy materials. The information provided is only intended to be a general summary. It is not intended to take the place of either the written law or regulations. We encourage readers to review the specific statutes, regulations, and other interpretive materials for a full and accurate statement of their contents.